# HERO II<br>BLACK,

# Přidejte se k hnutí GoPro

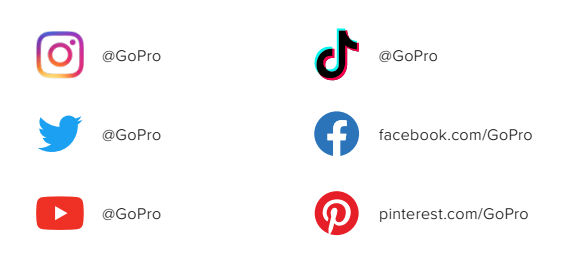

# Obsah Obsah

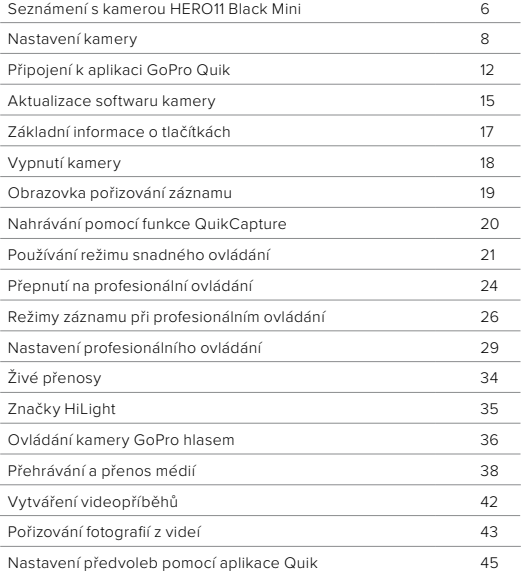

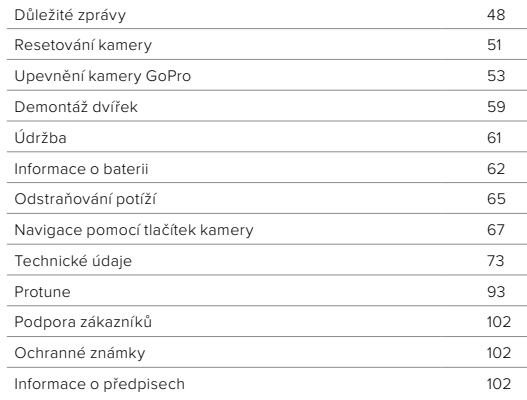

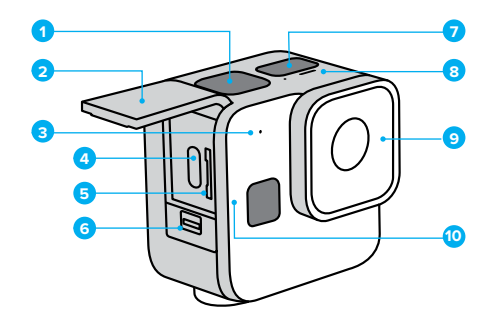

- 1. Tlačítko spouště závěrky o
- 2. Dvířka
- 3. Mikrofon
- 4. USB-C Port
- 5. Slot pro microSD kartu
- 6. Západka dvířek
- 7. Stavová obrazovka
- 8. Stavové světlo
- 9. Odnímatelný kryt objektivu
- 10. Tlačítko Stav/Párovat

# Seznámení s kamerou HERO11 Black Mini

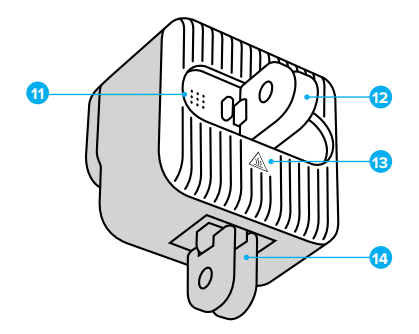

- 11. Reproduktor
- 12. Zadní skládací držáky
- 13. Chladič

(**VAROVÁNÍ:** Chladič chrání před přehříváním. Zadní strana kamery se může při používání kamery silně zahřát.)

14. Spodní skládací držáky

Naučte se používat příslušenství dodávané s kamerou GoPro. Prostudujte si část *Upevnění kamery GoPro* (strana 53).

#### SD KARTY

K ukládání videí budete potřebovat microSD kartu (prodává se samostatně). Používejte značkové paměťové karty, které splňují tyto požadavky:

- microSD, microSDHC nebo microSDXC
- Třída V30, UHS-3 nebo vyšší
- Kapacita až 512 GB

Seznam doporučených microSD karet naleznete na webových stránkách [gopro.com/microsdcards](https://gopro.com/help/articles/block/microSD-Card-Considerations).

Při manipulaci s SD kartou je vhodné mít čisté a suché ruce. V pokynech výrobce vyhledejte informace o přípustném rozsahu teplot pro používání karty a další důležité pokyny.

*Upozornění:* Funkčnost SD karet se v průběhu času může zhoršovat, což ovlivní schopnost kamery ukládat média. Pokud se setkáváte s potížemi, zkuste vyměnit starou kartu za novou.

# Nastavení kamery Nastavení kamery

#### PŘEFORMÁTOVÁNÍ SD KARTY

Pravidelným formátováním SD kartu udržíte v dobrém stavu. Formátování vymaže všechna vaše média, proto si je nejprve uložte jinam.

- 1. Stisknutím tlačítka Stav/Párovat [1] zapněte kameru.
- 2. Opětovným stisknutím tlačítka Stav/Párovat přejděte do předvoleb kamery (při použití profesionálního ovládání stiskněte tlačítko dvakrát: Video Settings (Nastavení videa) > Preferences (Předvolby)).
- 3. Čtvřmi stisknutími tlačítka spouště závěrky Ωzpřístupněte funkci pro formátování SD karty: Preferences (Předvolby) > Mode (Režim) > Controls (Ovládání) > Pairing (Párování) > Format SD (Formátovat SD) (při použití profesionálního ovládání stiskněte tlačítko spouště závěrky třikrát: Preferences (Předvolby) > Controls (Ovládání) > Pairing (Párování) > Format SD (Formátovat SD)).
- 4. Stisknutím tlačítka Stav/Párovat vyberte položku Format SD (Formátovat SD).
- 5. Stisknutím tlačítka Stav/Párovat přejděte ze symbolu + na symbol
	- (nebo stisknutím tlačítka spouště závěrky, zatímco je zvýrazněn symbol + , přejděte zpět).
- 6. Stisknutím tlačítka spouště závěrky (se zvýrazněným symbolem  $\blacktriangleright$ ) potvrďte, že chcete formátovat SD kartu.

Další informace naleznete v části *Používání tlačítek k úpravě nastavení předvoleb kamery* (strana 71).

# Nastavení kamery

#### INSTALACE SD KARTY A BATERIE

1. Odjistěte západku a potažením otevřete dvířka.

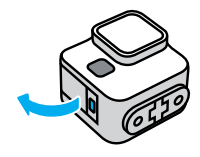

Zkontrolujte, zda je kamera vypnutá, a vložte SD kartu do slotu pro kartu tak, aby štítek směřoval k zadní straně kamery.

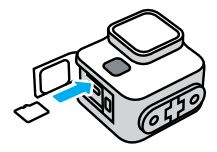

Chcete-li kartu vyjmout, zatlačte ji nehtem směrem do slotu.

POZNÁMKA: SD kartu vysouvejte pouze v případě, že je kamera vypnutá. Při vyjmutí SD karty ze zapnuté kamery by mohlo dojít k trvalému poškození kamery.

# Nastavení kamery

2. Připojte kameru k USB nabíječce nebo k počítači pomocí dodaného USB-C kabelu. Úplné nabití baterie trvá přibližně 2 hodiny. Po ukončení nabíjení stavové světlo kamery zhasne.

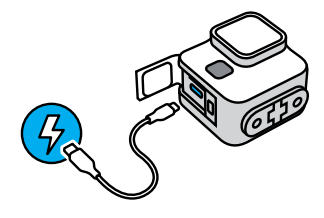

Další informace naleznete v části *Informace o baterii* (strana 62).

*Upozornění:* Baterii nelze z kamery vyjmout.

3. Po skončení dobíjení odpojte kabel a zavřete dvířka. Před použitím kamery zkontrolujte, že je západka dvířek zavřená a zajištěná.

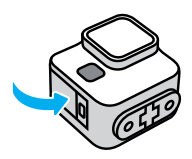

POZNÁMKA: Dvířka kamery jsou odnímatelná. Po zavření dvířek zkontrolujte, zda jsou pevně zajištěna a utěsněna.

# Připojení k aplikaci GoPro Quik

Aplikace GoPro Quik představuje nejjednodušší způsob, jak upravit režimy, nastavení a předvolby kamery. Aplikace také umožňuje zobrazit náhled záběru, zvolit dokonalou kompozici a zobrazit všechny záběry uložené na SD kartě kamery. Dokáže také automaticky transformovat záběry do úžasných videopříběhů synchronizovaných s efekty a hudbou.

PRVNÍ PÁROVÁNÍ S APLIKACÍ A NASTAVENÍ KAMERY

- 1. Stáhněte si aplikaci GoPro Quik z obchodu Apple App Store nebo Google Play.
- 2. Stisknutím tlačítka Stav/Párovat nazapněte kameru. Po zobrazení obrazovky HERO11 Black Mini zvolte jazyk.

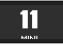

3. Opakovaně stiskněte tlačítko Stav/Párovat, dokud nenajdete preferovaný jazyk.

> ENGLISH LANGUAGE

4. Stisknutím tlačítka spouště závěrky ovyberte požadovaný jazyk.

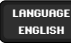

# Připojení k aplikaci GoPro Quik

5. Stisknutím tlačítka spouště závěrky (se zvýrazněným symbolem  $\blacktriangleright$ ) potvrďte provedený výběr. Chcete-li se vrátit zpět, stisknutím tlačítka Stav/Párovat přejděte na symbol + a poté stiskněte tlačítko spouště závěrky.

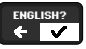

6. Stisknutím tlačítka spouště závěrky (se zvýrazněným symbolem  $\checkmark$ ) přijmete podmínky používání. Chcete-li se vrátit zpět, stisknutím tlačítka Stav/Párovat přejděte na symbol  $\leftarrow$  a poté stiskněte tlačítko spouště závěrky.

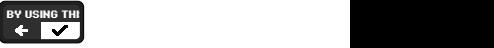

7. Spusťte aplikaci GoPro Quik na telefonu a podle pokynů aplikace Quik na obrazovce připojte kameru a dokončete nastavení.

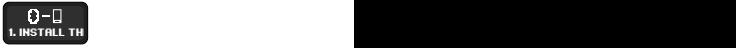

*Upozornění pro uživatele systému iOS:* Po zobrazení výzvy nezapomeňte povolit oznámení z aplikace GoPro Quik, abyste obdrželi informaci, jakmile bude video připraveno. Další informace naleznete v části *[Vytváření videopříběhů](#page-21-0)* (strana 42).

# Připojení k aplikaci GoPro Quik

PO PRVNÍM PÁROVÁNÍ NEBO PÁROVÁNÍ S DALŠÍMI ZAŘÍZENÍMI Po prvním párování by se kamera měla automaticky připojit k aplikaci GoPro Quik. Zde je uveden postup opětovného párování s aplikací, pokud je vyžadován, nebo párování s dalšími zařízeními:

- 1. Stisknutím tlačítka Stav/Párovat napněte kameru.
- 2. Opětovným stisknutím tlačítka Stav/Párovat přejděte do předvoleb kamery (při použití profesionálního ovládání stiskněte tlačítko dvakrát: Video Settings (Nastavení videa) > Preferences (Předvolby)).
- 3. Třemi stisknutími tlačítka spouště závěrky ozpřístupněte informace o kameře: Preferences (Předvolby) > Mode (Režim) > Controls (Ovládání) > Pairing (Párování) (při použití profesionálního ovládání stiskněte tlačítko spouště závěrky dvakrát: Preferences (Předvolby) > Controls (Ovládání) > Pairing (Párování)).
- 4. Stisknutím tlačítka Stav/Párovat spusťte párování. *Upozornění:* Pokud po zahájení párování stisknete libovolné tlačítko, párování se zruší.

Další informace naleznete v části *Používání tlačítek k úpravě nastavení předvoleb kamery* (strana 71).

# <span id="page-7-0"></span>Aktualizace softwaru kamery

Pokud chcete získat nejnovější funkce a dosáhnout nejlepšího výkonu kamery GoPro, používejte ji vždy s nejaktuálnějším softwarem.

#### AKTUALIZACE POMOCÍ APLIKACE GOPRO QUIK

Aplikace při každém připojení ke kameře zkontroluje, zda je dostupný nový software kamery. Pokud je k dispozici nový software kamery, aplikace vám poradí, jak jej nainstalovat.

#### RUČNÍ AKTUALIZACE

- 1. Přejděte na webové stránky [gopro.com/update](http://gopro.com/update).
- 2. Ze seznamu kamer vyberte model *HERO11 Black Mini*.
- 3. Vyberte položku *Update your camera manually* (Aktualizovat kameru ručně) a postupujte podle pokynů.

# Aktualizace softwaru kamery

#### <span id="page-8-1"></span>VERZE SOFTWARU KAMERY

Chcete zjistit, jakou verzi softwaru používáte? Postup je následující.

#### Použití aplikace GoPro Quik

- 1. Po připojení k aplikaci GoPro Quik klepněte na ikonu  $\bigcirc$ /4 na obrazovce aplikace.
- 2. Přejděte dolů na informace o kameře.

#### Použití tlačítek kamery

- 1. Stisknutím tlačítka Stav/Párovat na zapněte kameru.
- 2. Opětovným stisknutím tlačítka Stav/Párovat přejděte do předvoleb kamery (při použití profesionálního ovládání stiskněte tlačítko dvakrát: Video Settings (Nastavení videa) > Preferences (Předvolby)).
- 3. Šesti stisknutími tlačítka spouště závěrky ozpřístupněte informace o kameře: Preferences (Předvolby) > Mode (Režim) > Controls (Ovládání) > Pairing (Párování) > Format SD (Formátovat SD) > Factory Reset (Tovární reset) > About (O kameře) (při použití profesionálního ovládání stiskněte tlačítko spouště závěrky pětkrát: Preferences (Předvolby) > Controls (Ovládání) > Pairing (Párování) > Format SD (Formátovat SD) > Factory Reset (Tovární reset) > About (O kameře)).
- 4. Stisknutím tlačítka Stav/Párovat zobrazte verzi softwaru kamery: About (O kameře) > Serial Number (Sériové číslo) > Version (Verze). *Upozornění:* Před zobrazením verze softwaru se třikrát postupně zobrazí sériové číslo kamery.
- 5. Stisknutím tlačítka spouště závěrky přejděte na obrazovku pořizování záznamu.

Další informace naleznete v části *Používání tlačítek k úpravě nastavení předvoleb kamery* (strana 71).

# <span id="page-8-0"></span>Základní informace o tlačítkách

Tlačítka kamery vykonávají různé funkce v závislosti na tom, zda je kamera zapnutá, nebo vypnutá.

#### Když je kamera vypnutá

- Stisknutím tlačítka Stav/Párovat naprete kameru.
- Stisknutím tlačítka spouště závěrky $\bigcirc$  zapnete napájení kamery a okamžitě zahájíte nahrávání. Opětovným stisknutím ukončíte nahrávání a vypnete napájení kamery.

Další informace naleznete v části *Nahrávání pomocí funkce QuikCapture* (strana 20).

#### Když je kamera zapnutá

- Stisknutím tlačítka Stav/Párovat n zpřístupníte a budete moci procházet předvolby, režimy videa a nastavení videa.
- Stisknutím tlačítka spouště závěrky $\bigcirc$  spustíte nebo zastavíte nahrávání a potvrdíte zvolené předvolby, režimy videa a nastavení videa.
- Stisknutím a přidržením tlačítka Stav/Párovat [1] po dobu 3 sekund vypnete kameru.

# RUČNÍ VYPNUTÍ KAMERY

Kameru můžete kdykoli vypnout stisknutím a přidržením tlačítka Stav/ Párovat  $\Box$  po dobu 3 sekund.

*Upozornění:* Pokud kameru vypnete během nahrávání, nejprve uloží pořízený záznam.

# AUTOMATICKÉ VYPNUTÍ

Kamera HERO11 Black Mini se po určité době nečinnosti automaticky vypne, aby pomohla maximalizovat výdrž baterie. Požadovaná délka doby nečinnosti se bude lišit podle toho, jaké operace s kamerou provádíte v době vypnutí.

#### Automatické vypnutí po 8 sekundách

Pokud je kamera zapnutá a připravená k nahrávání, po 8 sekundách nečinnosti se sama vypne.

#### Automatické vypnutí po 15 sekundách

Pokud právě měníte režimy, nastavení nebo předvolby, kamera se po 15 sekundách nečinnosti sama vypne.

# <span id="page-9-0"></span>Vypnutí kamery Obrazovka pořizování záznamu

Tato obrazovka se zobrazí, když je kamera připravena k pořizování záznamu. Stisknutím tlačítka spouště závěrky o spustíte záznam.

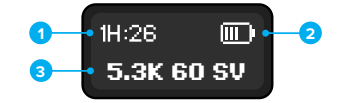

- 1. Zbývající doba záznamu
- 2. Stav baterie
- 3. Nastavení záznamu

Na obrazovce se také zobrazují doba nahrávání, když aktivně pořizujete záznam, a důležité zprávy o stavu kamery.

Další informace naleznete v části *Důležité zprávy* (strana 48).

# Nahrávání pomocí funkce QuikCapture

Kamera HERO11 Black Mini je vybavena funkcí QuikCapture pro nahrávání jedním dotykem, která představuje nejrychlejší a nejjednodušší způsob, jak zapnout kameru GoPro a spustit nahrávání. Také maximalizuje výdrž baterie, protože zapíná kameru pouze při nahrávání a vypíná ji, jakmile s nahráváním skončíte.

#### POUŽÍVÁNÍ FUNKCE QUIKCAPTURE

1. Když je kamera vypnutá, stiskněte tlačítko spouště závěrky  $\overline{O}$ Kamera začne nahrávat v naposledy použitém režimu videa.

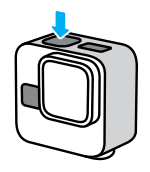

2. Opětovným stisknutím tlačítka spouště závěrky ukončete nahrávání a automaticky vypněte kameru.

*Upozornění:* Nahrávat můžete také tak, že nejprve zapnete kameru stisknutím tlačítka Stav/Párovat [i] a poté spustíte nahrávání tlačítkem spouště závěrky.

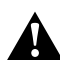

VAROVÁNÍ: Při používání kamery GoPro a jejích držáků a příslušenství buďte opatrní. Stále si udržujte přehled o tom, co se kolem vás děje, abyste se nezranili nebo nezpůsobili zranění někomu jinému.

Dodržujte místní zákony, včetně všech zákonů na ochranu soukromí, které mohou omezovat pořizování záznamů na určitých místech.

# Používání režimu snadného ovládání

Kamera HERO11 Black Mini usnadňuje pořizování neuvěřitelných videí z vašich dobrodružství více než kdykoli předtím. Ve výchozím režimu snadného ovládání jsou použita předinstalovaná nastavení pro pořizování záznamů, která jsou velmi univerzální, a tedy vhodná pro většinu záběrů.

#### REŽIMY VIDEA

Režim snadného ovládání nabízí tři režimy videa navržené tak, abyste pořídili skvělé záběry pouhým stisknutím tlačítka spouště závěrky  $\bigcap$ 

#### Highest Quality (Nejvyšší kvalita)

Při tomto nastavení budou vaše dobrodružství zaznamenána v úžasných videích s naším nejvyšším rozlišením 5,3K, které poskytuje nejlepší možné záběry. Režim používá digitální objektiv SuperView k pořizování podmanivých záběrů s poměrem stran 16:9 pro přehrávání na celé obrazovce televizoru a snímkovou frekvencí 60 sn./s, která vám umožní přehrávat video 2× zpomaleně (poloviční rychlostí).

#### Extended Battery (Prodloužená výdrž baterie)

Video je pořizováno ve středním rozlišení 4K, které vám pomůže zachytit úžasné záběry a zároveň prodloužit výdrž baterie. Režim používá digitální objektiv SuperView, který nahrává záběry jako podmanivý obraz s poměrem stran 16:9 pro přehrávání na celé obrazovce televizoru. Snímková frekvence 60 sn./s umožňuje přehrávat video 2× zpomaleně (poloviční rychlostí).

#### Longest Battery (Nejdelší výdrž baterie)

Záběry jsou zaznamenány v rozlišení 1080p s cílem dosáhnout nejdelší možné výdrže baterie a maximální kompatibility při přehrávání videa na starších zařízeních. Režim používá digitální objektiv SuperView k pořizování podmanivých záběrů s poměrem stran 16:9 pro přehrávání na celé obrazovce televizoru. Snímková frekvence 60 sn./s umožňuje přehrávat video 2× zpomaleně (poloviční rychlostí).

# Používání režimu snadného ovládání

Další informace naleznete v části:

- *Poměr stran (video)* (strana 77)
- *Rozlišení videa (položka RES (ROZ))* (strana 73)
- *Počet snímků za sekundu (položka FPS (SN./S))* (strana 75)

*Upozornění:* Tato nastavení jsou optimalizována pro snadné pořizování záznamů, při kterém stačí zaměřit kameru a stisknout tlačítko spouště závěrky, a nelze je upravovat. Přepnutím na profesionální ovládání odemknete další režimy pořizování záznamu a umožníte upravit všechna nastavení.

**HIGHEST QUALI** 

#### ZMĚNA REŽIMŮ VIDEA

K přepínání režimů videa můžete použít aplikaci GoPro Quik nebo tlačítka kamery.

#### Použití aplikace GoPro Quik

- 1. Po připojení k aplikaci GoPro Quik klepněte na tlačítko **5.3K | 60 | W** na obrazovce aplikace.
- 2. Zvolte požadovaný režim.

# Používání režimu snadného ovládání

#### Použití tlačítek kamery

- 1. Stisknutím tlačítka Stav/Párovat napreče kameru.
- 2. Opětovným stisknutím tlačítka Stav/Párovat přejděte do nabídky předvoleb kamery.
- 3. Jedním stisknutím tlačítka spouště závěrky $\bigcirc$  zpřístupněte režimy videa: Preferences (Předvolby) > Mode (Režim).
- 4. Opakovaným stisknutím tlačítka Stav/Párovat projděte režimy videa: Highest Quality (Nejvyšší kvalita) > Extended Battery (Prodloužená výdrž baterie) > Longest Battery (Nejdelší výdrž baterie).
- 5. Stisknutím tlačítka spouště závěrky uložte zvolený režim.
- 6. Stisknutím tlačítka spouště závěrky projděte zbývající možnosti a přejděte na obrazovku pořizování záznamu.

Další informace naleznete v části *Používání tlačítek k přepínání režimů videa (snadné ovládání)* (strana 67).

# Přepnutí na profesionální ovládání

Režim profesionálního ovládání umožňuje upravovat veškeré režimy, nastavení a funkce kamery. Můžete tak nastavit záběry přesně podle svých představ.

#### PŘEPNUTÍ NA PROFESIONÁLNÍ OVLÁDÁNÍ

Kamera GoPro je při výchozím nastavení uvedena do režimu snadného ovládání. K přepnutí do režimu profesionálního ovládání můžete použít aplikaci GoPro Quik nebo tlačítka kamery.

#### Použití aplikace GoPro Quik

- 1. Po připojení k aplikaci GoPro Quik klepněte na ikonu  $\bigcirc / \bigcirc$ na obrazovce aplikace.
- 2. Vyhledejte nastavení Controls (Ovládání) a klepnutím na položku Easy (Snadné) přepněte na profesionální ovládání.

**TIP:** Mezi režimy snadného a profesionálního ovládání můžete také rychle přepínat klepnutím na symbol  $\bullet$  na domovské obrazovce aplikace.

# Přepnutí na profesionální ovládání

#### Použití tlačítek kamery

- 1. Stisknutím tlačítka Stav/Párovat napněte kameru.
- 2. Opětovným stisknutím tlačítka Stav/Párovat přejděte do nabídky předvoleb kamery.
- 3. Dvěma stisknutími tlačítka spouště závěrky ozpřístupněte položku Controls (Ovládání): Preferences (Předvolby) > Mode (Režim) > Controls (Ovládání).
- 4. Stisknutím tlačítka Stav/Párovat přepněte mezi snadným a profesionálním ovládáním.
- 5. Stisknutím tlačítka spouště závěrky uložte vybranou volbu.

Další informace naleznete v části *Používání tlačítek k úpravě nastavení předvoleb kamery* (strana 71).

# Režimy záznamu při profesionálním ovládání Režimy záznamu při profesionálním ovládání

Kamera GoPro je vybavena sedmi režimy pořizování videa. Každý z nich je něčím jedinečný. Jakmile zvolený režim v kameře uložíte, stačí stisknutím tlačítka spouště závěrky **Spustit nahrávání.** 

*Upozornění:* Tyto režimy jsou dostupné pouze při použití profesionálního ovládání.

**TIP:** Všechny režimy videa jsou plně přizpůsobitelné. Můžete nastavit rozlišení, snímkovou frekvenci, digitální objektiv a další parametry.

Další informace naleznete v části *Nastavení profesionálního ovládání*  (strana 29).

#### VIDEO – VÝCHOZÍ NASTAVENÍ

Režim Video je nastaven pro pořizování tradičních záznamů digitálním objektivem SuperView ve formě našeho nejkvalitnějšího videa s rozlišením 5,3K, snímkovou frekvencí 60 sn./s a poměrem stran 16:9.

#### TIMEWARP

Režim TimeWarp umožňuje zrychlit čas nahráváním snímků videa v nastavených intervalech. Výsledkem je efekt zrychleného pohybu při přehrávání videa. Režim TimeWarp automaticky stabilizuje video, takže je ideální pro pořizování mimořádně plynulých časosběrných videí aktivit nebo kdykoli jste v pohybu.

#### STAR TRAILS (HVĚZDNÉ STOPY)

Připevněte kameru ke stabilnímu objektu nebo stativu, nasměrujte ji k noční obloze a zbytek nechte na přírodě. Hvězdné stopy využívají rotaci Země a hvězdy k vytváření nádherných světelných stop na obloze. Pomocí efektu délky stopy můžete zvolit maximální, dlouhou nebo krátkou délku stopy.

#### LIGHT PAINTING (SVĚTELNÉ MALOVÁNÍ)

Světelné malování využívá dlouhou expozici, která vám umožní vytvářet brilantní efekty tahů štětcem pomocí pohybu světla. Připevněte kameru ke stacionárnímu předmětu nebo stativu, vezměte svítilnu, svítící tyčinku nebo jiný zdroj světla a buďte kreativní.

#### VEHICLE LIGHT TRAILS (STOPY SVĚTEL VOZIDEL)

Připevněte kameru ke stabilnímu objektu nebo stativu a nasměrujte ji na pohybující se vozidla, abyste vytvořili úžasné záběry stop světel. Pomocí efektu délky stopy nezapomeňte zvolit maximální, dlouhou nebo krátkou délku stopy.

#### TIME LAPSE (ČASOSBĚR)

Časosběr mění videa z dlouhých událostí na krátká videa, která je možné sdílet, tak, že zaznamenává snímek videa v zadaných intervalech. Tento režim použijte, pokud chcete zachytit časosběrné video s připevněnou a nehybnou kamerou. Skvěle se hodí pro západy slunce, záběry z ulic, umělecké projekty nebo podobné záběry, které se odehrávají v průběhu delšího časového období.

#### NIGHT LAPSE (NOČNÍ ČASOSBĚR)

Noční časosběr umožňuje pořizovat časosběrná videa ve tmě a v prostředích s horším osvětlením. Automaticky přizpůsobuje rychlost závěrky tak, aby vpustila do záběru více světla, a vybírá intervaly, díky kterým dosáhnete nejlepších výsledků. Noční časosběr nedoporučujeme používat při ručním snímání nebo při snímání s připevněnou kamerou v pohybu.

# Režimy záznamu při profesionálním ovládání

# ZMĚNA REŽIMŮ POŘIZOVÁNÍ ZÁZNAMU

K přepínání mezi nastaveními pro pořizování záznamů v režimu profesionálního ovládání můžete použít aplikaci GoPro Quik nebo tlačítka kamery.

#### Použití aplikace GoPro Quik

- 1. Po připojení k aplikaci GoPro Quik klepněte na ikonu **180 koronu 199** na obrazovce aplikace.
- 2. Zvolte požadovaný režim.

#### Použití tlačítek kamery

- 1. Stisknutím tlačítka Stav/Párovat napněte kameru.
- 2. Opětovným stisknutím tlačítka Stav/Párovat přejděte na nastavení videa kamery.
- 3. Stisknutím tlačítka spouště závěrky <sub>Ω</sub> zpřístupněte režimy pořizování záznamu: Video Settings (Nastavení videa) > Mode (Režim).
- 4. Opakovaným stisknutím tlačítka Stav/Párovat projděte režimy pořizování záznamu: Video > TimeWarp > Star Trails (Hvězdné stopy) > Light Painting (Světelné malování) > Vehicle Light Trails (Stopy světel vozidel) > Time Lapse (Časosběr) > Night Lapse (Noční časosběr).
- 5. Stisknutím tlačítka spouště závěrky uložte zvolený režim.
- 6. Stisknutím tlačítka spouště závěrky projděte zbývající možnosti a přejděte na obrazovku pořizování záznamu.

Další informace naleznete v části *Používání tlačítek k přepínání režimů videa (profesionální ovládání)* (strana 68).

# Nastavení profesionálního ovládání

Při použití profesionálního ovládání kamery můžete upravit nastavení pořizování záznamů pro jednotlivé režimy. Pomocí tlačítek kamery nebo aplikace GoPro Quik můžete změnit poměr stran, objektiv, snímkovou frekvenci a další primární nastavení. Všechna ostatní nastavení lze upravit pouze pomocí aplikace Quik.

**TIP:** Aplikace GoPro Quik představuje nejrychlejší a nejjednodušší způsob, jak upravit nastavení kamery.

#### ASPECT RATIO (POMĚR STRAN)

Poměr stran se týká výšky a šířky obrazu. Kamera pořizuje záběry v širokoúhlém formátu 16:9, vysokém formátu 4:3 a mimořádně podmanivém formátu 8:7.

Další informace naleznete v části *Poměr stran (video)* (strana 77).

#### ROZLIŠENÍ

Rozlišení udává počet vodorovných řádků použitých ve snímku videa. Čím více řádků snímek obsahuje, tím je detailnější. Kamera dokáže pořizovat záběry v rozlišení 5,3K, 4K, 2,7K a 1080p.

Další informace naleznete v části *Rozlišení videa (položka RES (ROZ))*  (strana 73).

#### LENS (OBJEKTIV)

Zvolte nejvhodnější digitální objektiv pro pořizované záběry – SuperView, HyperView, Linear (Lineární), Linear + Horizon Lock (Lineární + zámek horizontu), Linear + Horizon Leveling (Lineární + vyrovnávání horizontu) nebo Wide (Široký). Dostupné objektivy se budou lišit podle vybraného rozlišení a snímkové frekvence.

Další informace naleznete v části *Digitální objektivy (Video)*  (strana 77).

# Nastavení profesionálního ovládání

#### FRAMES PER SECOND (SNÍMKŮ ZA SEKUNDU)

Hodnota počtu snímků za sekundu (sn./s) udává počet snímků zachycených v každé sekundě videa. Vyšší snímkové frekvence jsou vhodné k zachycení rychlé akce nebo k pořizování záběrů se zpomaleným pohybem. Dostupné snímkové frekvence se liší v závislosti na rozlišení.

Další informace naleznete v části *Počet snímků za sekundu (položka FPS (SN./S))* (strana 75).

#### SPEED (RYCHLOST) – REŽIM TimeWarp

Nastavte rychlost videa. U krátkých aktivit vyberte nižší rychlost (2× nebo 5×), u delších pak vyšší rychlost (10×, 15×, 30×). Pokud nastavení rychlosti ponecháte na výchozí možnosti Auto (Automatická), kamera GoPro bude automaticky přizpůsobovat rychlost na základě vyhodnocení pohybu, scény a osvětlení.

Další informace naleznete v části *Rychlost videa v režimu TimeWarp*  (strana 87).

TRAIL LENGTH EFFECT (EFEKT DÉLKY STOPY) – REŽIMY STAR TRAILS (HVĚZDNÉ STOPY), LIGHT PAINTING (SVĚTELNÉ MALOVÁNÍ) A VEHICLE LIGHT TRAILS (STOPY SVĚTEL VOZIDEL) Nastavte délku světelných stop při pořizování záběrů hvězdných stop. Volba možnosti Max umožňuje souvislé stopy bez přestávek, dlouhé stopy nebo krátké stopy.

SHUTTER (ZÁVĚRKA) – REŽIMY STAR TRAILS (HVĚZDNÉ STOPY), LIGHT PAINTING (SVĚTELNÉ MALOVÁNÍ), VEHICLE LIGHT TRAILS (STOPY SVĚTEL VOZIDEL) A NIGHT LAPSE (NOČNÍ ČASOSBĚR) Nastavte, jak dlouho zůstane otevřená závěrka kamery u nočních záběrů. U tmavších záběrů zvolte delší dobu expozice.

# Nastavení profesionálního ovládání

Další informace naleznete v části *Shutter (Závěrka) – Režimy Star Trails (Hvězdné stopy), Light Painting (Světelné malování), Vehicle Light Trails (Stopy světel vozidel) a Night Lapse (Noční časosběr)* (strana 91).

## INTERVAL – REŽIM TIME LAPSE (ČASOSBĚR)

Zvolte, jak často bude kamera pořizovat snímek videa. U krátkých aktivit využívejte kratší intervaly, u delších aktivit nastavte delší intervaly.

Další informace naleznete v části *Interval – Režim Time Lapse (Časosběr)* (strana 89).

# INTERVAL – REŽIM NIGHT LAPSE (NOČNÍ ČASOSBĚR)

Nastavte, jak často bude kamera zaznamenávat snímek při scénách se slabým a mimořádně slabým osvětlením. Pokud chcete, aby kamera GoPro nastavila interval automaticky, ponechte výchozí nastavení Auto (Automatický). Krátké intervaly se hodí pro scény s výrazným pohybem a lepším osvětlením. U scén s malým nebo žádným pohybem a světlem použijte delší intervaly.

Další informace naleznete v části *Interval – Režim Night Lapse (Noční časosběr)* (strana 92).

#### HyperSmooth – REŽIM VIDEO

Se stabilizací videa HyperSmooth budou záběry vypadat neuvěřitelně plynulé jako při použití gimbalu, ovšem bez něj. To je ideální pro cyklistiku, lyžování, snímání z ruky apod. Dostupná nastavení jsou Off (Vypnuto), On (Zapnuto) – výchozí, Boost (Zvýraznění) a AutoBoost (Automatické zvýraznění).

*Upozornění:* Režim HyperSmooth lze nastavit pouze pomocí aplikace GoPro Quik.

Další informace naleznete v části *[Stabilizace videa HyperSmooth](#page-43-0)*  [\(strana 86\).](#page-43-0)

# Nastavení profesionálního ovládání

#### ÚPRAVA NASTAVENÍ

K úpravě nastavení pro pořizování záznamů můžete použít aplikaci GoPro Quik nebo tlačítka kamery.

## Použití aplikace GoPro Quik

- 1. Po připojení k aplikaci GoPro Quik klepněte na ikonu **(\* 1886–1988)** na obrazovce aplikace.
- 2. Klepněte na ikonu vedle režimu, který chcete upravit.
- 3. Klepnutím na nastavení proveďte úpravy.

#### Použití tlačítek kamery

- 1. Stisknutím tlačítka Stav/Párovat **[i]** zapněte kameru.
- 2. Opětovným stisknutím tlačítka Stav/Párovat přejděte na nastavení videa kamery.
- 3. Stisknutím tlačítka spouště závěrky ozpřístupněte režimy pořizování videa.
- 4. Pomocí tlačítka Stav/Párovat projděte dostupné možnosti. Zastavte se u režimu, který chcete upravit, a stisknutím tlačítka spouště závěrky jej nastavte.

# Nastavení profesionálního ovládání

- 5. Opakovaným stisknutím tlačítka spouště závěrky projděte dostupná nastavení daného režimu. Zastavte se u nastavení, které chcete upravit. Dostupná nastavení se liší podle režimu:
	- Video: Aspect (Poměr stran) > Res (Rozlišení) > Lens (Objektiv) > FPS (Sn./s)
	- TimeWarp: Aspect (Poměr stran) > Res (Rozlišení) > Lens (Objektiv) > Speed (Rychlost)
	- Star Trails (Hvězdné stopy), Light Painting (Světelné malování) a Vehicle Light Trails (Stopy světel vozidel): Aspect (Poměr stran) > Res (Rozlišení) > Lens (Objektiv) > Trail Length (Délka stopy) > Shutter (Závěrka)
	- Time Lapse (Časosběr): Aspect (Poměr stran) > Res (Rozlišení) > Lens (Objektiv) > Interval
	- Night Lapse (Noční časosběr): Aspect (Poměr stran) > Res (Rozlišení) > Lens (Objektiv) > Shutter (Závěrka) > Interval
- 6. Stisknutím tlačítka Stav/Párovat projděte možnosti daného nastavení.
- 7. Stisknutím tlačítka spouště závěrky uložte požadované nastavení.
- 8. Stisknutím tlačítka spouště závěrky projděte zbývající možnosti a přejděte na obrazovku pořizování záznamu.

*Upozornění:* Výchozí nastavení kamery můžete obnovit pomocí funkce obnovení továrního nastavení.

Další informace naleznete v části *Obnovení továrních nastavení*  (strana 51).

NASTAVENÍ ŽIVÉHO PŘENOSU

- 1. Připojte se k aplikaci GoPro Quik. Podrobnosti naleznete v části *Připojení k aplikaci GoPro Quik* (strana 12).
- 2. Ovládání kamery bude možné po klepnutí na ikonu <sup>o</sup> v aplikaci.
- 3. Klepněte na symbol (·) a podle pokynů nastavte přenos.

Úplné podrobné pokyny najdete na adrese [gopro.com/live-stream-setup](http://gopro.com/live-stream-setup).

# <span id="page-17-0"></span>Živé přenosy Značky HiLight

# <span id="page-17-1"></span>PŘIDÁVÁNÍ ZNAČEK HILIGHT

Oblíbené okamžiky můžete během nahrávání označit stisknutím tlačítka Stav/Párovat  $\prod$ . Přidáte tím do videa značku HiLight  $\blacksquare$ , a své oblíbené okamžiky tak při přehrávání záběrů, vytváření videa nebo hledání konkrétního záběru snadno najdete. Aplikace GoPro Quik také používá značky HiLight k vyhledávání nejlepších záběrů při vytváření videí s nejlepším obsahem.

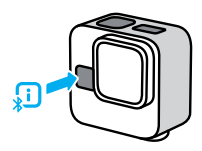

Značky HiLight můžete rovněž přidávat vyslovením příkazu "GoPro, HiLight", když je zapnuté ovládání hlasem, a klepnutím na ikonu  $\blacksquare$  při sledování záběrů v aplikaci GoPro Quik.

*Upozornění:* Přidané značky HiLight již nelze odebrat.

**TIP:** Aplikace Quik při vytváření videa vyhledává značky HiLight. Díky tomu bude váš příběh obsahovat okamžiky označené jako oblíbené.

# Ovládání kamery GoPro hlasem

Ovládání hlasem vám umožňuje kameru GoPro snadno ovládat bez použití rukou. Ty si klidně nechte volné na řídítka nebo lyžařské hůlky. Prostě jen kameře GoPro řekněte, co chcete udělat.

# ZAPÍNÁNÍ A VYPÍNÁNÍ OVLÁDÁNÍ HLASEM

- 1. Po připojení k aplikaci GoPro Quik klepněte na ikonu  $\bigcirc$ /4 na obrazovce aplikace.
- 2. Klepnutím na položku Voice Control (Ovládání hlasem) zapněte nebo vypněte ovládání hlasem.

## HLASOVÉ PŘÍKAZY

Zde jsou uvedeny všechny aktivity, které lze provádět pomocí hlasových příkazů.

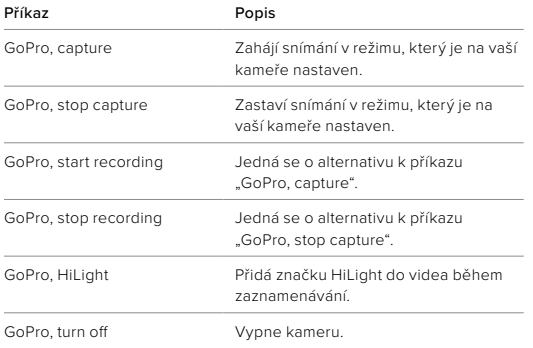

# Ovládání kamery GoPro hlasem

**ODBORNÁ RADA:** Hlasové příkazy spustí pořizování záznamu za použití aktuálního režimu a nastavení kamery. Před zahájením nahrávání se proto ujistěte, že režim a nastavení odpovídají vašim požadavkům.

# ZMĚNA JAZYKA PRO OVLÁDÁNÍ HLASEM

- 1. Po připojení k aplikaci GoPro Quik klepněte na ikonu  $\bigcirc$ /4 na obrazovce aplikace.
- 2. Klepněte na položku Voice Control Language (Jazyk ovládání hlasem).

*Upozornění:* Ovládání hlasem může být negativně ovlivněno větrem, hlukem a vaší vzdáleností od kamery. Nejlepších výsledků dosáhnete, když budete kameru udržovat v čistotě a otírat všechny nečistoty.

# Přehrávání a přenos médií

# PŘEHRÁVÁNÍ V TELEFONU

- 1. Připojte se k aplikaci GoPro Quik a klepnutím na položku View Media (Zobrazit média) zobrazte svá média na telefonu. Podrobnosti naleznete v části *Připojení k aplikaci GoPro Quik*  (strana 12).
- 2. K přehrávání, úpravě a sdílení videí použijte ovládací prvky aplikace.

**TIP:** Pomocí aplikace GoPro Quik můžete pořizovat fotografie z videí, vytvářet krátká videa z dlouhých záznamů vhodná ke sdílení, ukládat média do telefonu a provádět řadu dalších operací.

# PŘEHRÁVÁNÍ V POČÍTAČI

K prohlížení a provádění úprav médií v počítači je nejprve nutné uložit soubory do počítače.

- 1. Vyjměte SD kartu z kamery.
- 2. Vložte SD kartu do čtečky karet nebo adaptéru.
- 3. Připojte čtečku karet k USB portu počítače nebo vložte adaptér do slotu na SD karty.
- 4. Zkopírujte soubory do počítače.

# Přehrávání a přenos médií

#### PŘENOS DO TELEFONU PŘES KABELOVÉ PŘIPOJENÍ

Kabelové připojení poskytuje rychlejší a spolehlivější přenos videí z kamery GoPro do telefonu.

- 1. Pro připojení kamery GoPro k telefonu použijte vhodný kabel nebo adaptér (není součástí balení).
- 2. V telefonu spusťte aplikaci GoPro Quik a postupujte podle pokynů uvedených na obrazovce.

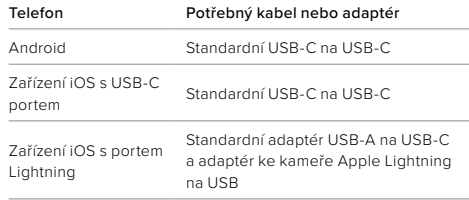

#### AUTOMATICKÉ NAHRÁVÁNÍ DO CLOUDU

S předplatným GoPro můžete svá média automaticky nahrávat do cloudu, kde je můžete prohlížet, editovat a sdílet z jakéhokoli zařízení. Vaše nahrané záběry budou také použity k vytváření videí s tím nejlepším obsahem určených ke sdílení, která budou odeslána přímo do vašeho telefonu.

- 1. Předplaťte si službu GoPro na adrese **[gopro.com/subscribe](https://gopro.com/en/us/shop/subscribe-to-gopro-subscription/GoProPlusYearly.html)** nebo prostřednictvím aplikace GoPro Quik.
- 2. Připojte kameru k aplikaci GoPro Quik. Podrobnosti naleznete v části *Připojení k aplikaci GoPro Quik* (strana 12).
- 3. Po zobrazení výzvy klepněte na položku Auto Upload (Automatické nahrávání) nebo klepněte na ikonu  $\bigcirc$  na obrazovce aplikace.
- 4. Postupujte podle pokynů uvedených na obrazovce aplikace.
- 5. Připojte kameru do elektrické zásuvky. Nahrávání se zahájí automaticky.

Po prvním nastavení se kamera již nebude muset připojovat k aplikaci, aby se spustilo automatické nahrávání.

*Upozornění:* Vaše původní soubory zůstanou v kameře, i když je zazálohujete na cloud.

#### PŘÍSTUP K MÉDIÍM V CLOUDU

- 1. Spusťte aplikaci GoPro Quik v zařízení.
- 2. Chcete-li prohlížet, upravit nebo sdílet obsah, klepněte na ikonu a vyberte položku Cloud.

**ODBORNÁ RADA:** Média uložená v cloudu můžete použít k vytváření videopříběhů pomocí aplikace GoPro Quik. Jednoduše při zahajování nového příběhu vyberte možnost Cloud Media (Média v cloudu).

# Přehrávání a přenos médií Přehrávání a přenos médií

## VYPNUTÍ AUTOMATICKÉHO NAHRÁVÁNÍ

Kameru můžete nastavit tak, aby se nepokoušela nahrávat média při každém úplném nabití při připojení do sítě.

- 1. Připojte kameru k aplikaci GoPro Quik.
- 2. Klepněte na ikonu  $\bigodot$  na obrazovce voleb kamery.
- 3. Klepněte na možnost Auto Upload Off (Vypnout automatické nahrávání).

# PŘIPOJENÍ K JINÉ BEZDRÁTOVÉ SÍTI

- 1. Připojte kameru k aplikaci GoPro Quik. Podrobnosti naleznete v části *Připojení k aplikaci GoPro Quik* (strana 12).
- 2. Po připojení klepněte v aplikaci na možnost Manage Auto Upload (Správa nastavení automatického nahrávání).
- 3. V aplikaci klepněte na možnost Wi-Fi Networks (Sítě Wi-Fi).
- 4. Vyberte síť Wi-Fi.
- 5. Zadejte heslo k síti Wi-Fi.
- 6. Klepněte na možnost Connect (Připojit).

Kameru GoPro můžete nastavit tak, aby automaticky zasílala záběry do vašeho telefonu. Aplikace GoPro Quick z nich bude vytvářet kompletně sestřihané videopříběhy doplněné hudbou a efekty.

- 1. Připojte kameru k aplikaci GoPro Quik. Podrobnosti naleznete v části *Připojení k aplikaci GoPro Quik* (strana 12).
- 2. Potáhněte prstem dolů na domovské obrazovce aplikace. Vaše nejnovější záběry se vám zkopírují do telefonu a aplikace z nich vytvoří kompletně sestřihané video.
- 3. Klepnutím na video jej zobrazíte.
- 4. Proveďte libovolné úpravy.
- 5. Uložte příběh nebo jej sdílejte s přáteli, rodinou a lidmi, kteří vás sledují.

#### NALEZENÍ NEJLEPŠÍCH ZÁBĚRŮ

Nezapomeňte označovat nejlepší záběry značkami HiLight. Aplikace GoPro Quik při vytváření videa značky vyhledává. Zajišťuje tím, že váš příběh bude obsahovat okamžiky označené jako oblíbené.

Kamera GoPro také ví, kdy jste čelem k ní, usmíváte se a nejen to. Aplikace automaticky označuje tyto záběry daty, aby je mohla později vybrat do videí.

Další informace naleznete v části *[Značky HiLight](#page-17-1)* (strana 35).

# <span id="page-21-0"></span>Vytváření videopříběhů Pořizování fotografií z videí

Záběry s rozlišením 5,3K pořízené kamerou HERO11 Black Mini vám nabízí více než jen skvělá videa ve vysokém rozlišení. Umožňují vám také pořizovat z těchto videí vysoce kvalitní fotografie s rozlišením až 24,7 MP pomocí aplikace GoPro Quik.

POŘIZOVÁNÍ SNÍMKŮ POMOCÍ APLIKACE GoPro Quik

- 1. Připojte kameru k aplikaci GoPro Quik. Podrobnosti naleznete v části *Připojení k aplikaci GoPro Quik* (strana 12).
- 2. Klepnutím na položku View Media (Zobrazit média) zobrazte video na svém telefonu. Můžete si vybrat libovolné video uložené v aplikaci, cloudu nebo úložišti fotoaparátu telefonu.
- 3. Klepnutím na video jej zobrazíte.
- 4. Když se ve videu zobrazí skvělý záběr, klepnutím na ikonu **in** iej uložte jako fotografii.
- 5. Zvolte, zda chcete fotografii uložit do aplikace GoPro Quik nebo úložiště fotoaparátu telefonu či ji sdílet.

# ROZLIŠENÍ POŘÍZENÉHO SNÍMKU

Rozlišení fotografií pořízených z videí se bude lišit v závislosti na nastaveních použitých při nahrávání videa. Zde je uvedeno několik příkladů:

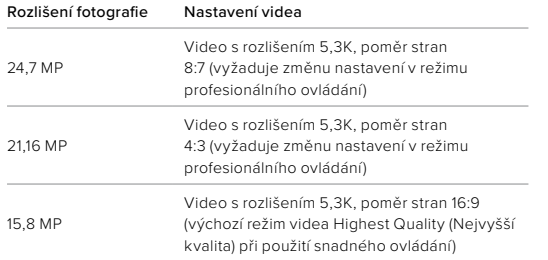

# Pořizování fotografií z videí Nastavení předvoleb pomocí aplikace Quik

Chcete-li upravit nastavení předvoleb kamery, klepněte na ikonu  $\bigcirc$ / $\bigcirc$ po připojení k aplikaci GoPro Quik.

#### SETUP (NASTAVENÍ)

Nastavte kameru přesně podle svých požadavků pouhými několika klepnutími.

#### Controls (Ovládání)

Slouží k přepínání mezi snadným a profesionálním ovládáním. Režim ovládání můžete přepínat také pomocí tlačítek kamery.

Další informace naleznete v části *Přepnutí na profesionální ovládání*  (strana 24).

Voice Control (Ovládání hlasem) Zapíná a vypíná ovládání hlasem.

Voice Control Language (Jazyk ovládání hlasem) Zvolte jazyk pro ovládání hlasem.

#### Wi-Fi Band (Pásmo Wi-Fi)

Vyberte rychlost připojení 5 GHz nebo 2,4 GHz. Pásmo 5 GHz nastavte jen v případě, že ho podporuje telefon i daná oblast.

#### Beeps (Pípnutí)

Nastavte hlasitost zvukové signalizace kamery: High (Vysoká), Med (Střední) – výchozí nastavení, Low (Nízká) nebo Mute (Ztišeno).

## LED

Zapíná (výchozí nastavení) a vypíná stavovou kontrolku.

#### **Orientace**

Při otáčení kamerou udržuje obraz správnou stranou nahoře.

# Nastavení předvoleb pomocí aplikace Quik

#### Language (Jazyk)

Vyberte jazyk používaný kamerou.

# Anti-Flicker

Zvolte snímkovou frekvenci pro nahrávání a přehrávání v televizorech používanou ve vašem regionu. Pro Severní Ameriku vyberte frekvenci 60 Hz (NTSC). Pokud se nacházíte mimo Severní Ameriku, zkuste frekvenci 50 Hz (PAL). Volba správného formátu pro váš region zabrání blikání obrazu na TV/HDTV při přehrávání videa pořízeného v interiéru.

## Set Date and Time (Nastavit datum a čas)

Klepnutím zajistíte automatickou synchronizaci data a času kamery s aplikací.

DELETE (ODSTRANIT) Umožňuje provádět správu souborů na SD kartě.

Delete Last File (Odstranit poslední soubor) Odstraní poslední video pořízené kamerou.

# Delete All Files from SD Card (Odstranit všechny soubory z SD karty)

Odebere všechny soubory z SD karty.

# Nastavení předvoleb pomocí aplikace Quik

#### CAMERA INFO (INFORMACE O KAMEŘE)

Umožňuje zobrazit verzi softwaru kamery nebo kameru najít, pokud se ztratila.

Version (Verze) Zobrazí, jakou verzi softwaru kamera aktuálně používá.

Locate Camera (Najít kameru) Kamera vám zvukovým signálem pomůže zjistit, kde se nachází.

CAMERA STATUS (STAV KAMERY) Zjistěte stav baterie a kapacitu SD karty kamery.

Battery Level (Úroveň nabití baterie) Zobrazí, kolik energie zbývá v baterii kamery.

SD Card Capacity (Kapacita SD karty) Zobrazí, kolik místa zbývá na SD kartě kamery.

# <span id="page-24-0"></span>Důležité zprávy

Problémy se vyskytují jen výjimečně, ale kamera GoPro vás upozorní, kdyby se nějaký objevil. Zde jsou uvedeny některé ikony, které můžete spatřit na stavové obrazovce kamery, a jejich význam.

# 身体

#### CAMERA IS TOO HOT (KAMERA JE PŘÍLIŠ ZAHŘÁTÁ)

Když se kamera příliš zahřeje a vyžaduje ochlazení, zobrazí se na stavové obrazovce kamery ikona teploty. Kamera byla navržena tak, aby rozpoznala riziko přehřátí a v případě potřeby se vypnula. Před opětovným použitím stačí kameru odložit a nechat vychladnout.

*Upozornění:* Rozsah okolní provozní teploty pro kameru HERO11 Black Mini je –10 až 35 °C (14 až 95 °F). Normální rozsah teploty pro nabíjení je 0 až 35 °C (32 až 95 °F). Při vysokých teplotách spotřebovává kamera více energie a baterie se vybíjí rychleji.

**ODBORNÁ RADA:** Při natáčení videa ve vyšším rozlišení a snímkové frekvenci se bude zároveň rychleji zahřívat kamera, zejména v teplém prostředí. Ujistěte se, že kolem kamery dostatečně proudí vzduch, a přepněte na nižší rozlišení a snímkovou frekvenci, abyste snížili nebezpečí přehřátí kamery GoPro.

# Důležité zprávy

# Ĺ₽

BATTERY IS TOO COLD (BATERIE JE PŘÍLIŠ STUDENÁ) Pokud je baterie příliš studená, tj. pod –10 °C (14 °F), kamera se nemusí zapnout nebo nemusí být schopna nahrávat s vysoce výkonným nastavením.

**ODBORNÁ RADA:** Chcete-li dosáhnout nejlepšího možného výkonu v chladném počasí, nabijte nejprve baterii kamery na 100 % kapacity. Kameru mějte v kapse kalhot nebo bundy, dokud nebudete připraveni nahrávat.

# Œ

#### SD CARD ERROR (CHYBA SD KARTY)

Kamera GoPro dokáže odhalit řadu problémů, které se u SD karty mohou vyskytnout. Problémy mohou být způsobeny elektrostatickými výboji, ale nejen jimi. Pokud k této situaci dojde, restartujte kameru. Ta se pokusí automaticky opravit případné poškozené soubory a obnovit plnou funkčnost kamery.

#### $\Box$

#### REPAIRING YOUR FILE (OPRAVA SOUBORU)

Kamera GoPro se pokusí automaticky opravit poškozené soubory. Soubory se mohou poškodit při výpadku napájení během nahrávání nebo při problému s ukládáním souboru. Pokud probíhá oprava souboru, dotyková obrazovka zobrazí ikonu opravy souboru. Kamera vám oznámí dokončení opravy a její výsledek.

# Důležité zprávy

MEMORY CARD FULL (PAMĚŤOVÁ KARTA JE PLNÁ) Kamera vás upozorní na zaplnění paměťové karty. Abyste mohli pokračovat v nahrávání, budete muset odstranit nebo přesunout některé soubory.

# $\Box$

# BATTERY LOW, POWERING OFF (SLABÁ BATERIE, VYPÍNÁNÍ)

Pokud nabití baterie klesne pod 10 %, zobrazí se na obrazovce zpráva informující, že je baterie téměř vybitá. Pokud se baterie vybije při nahrávání videa, kamera ukončí nahrávání, uloží video a vypne se.

# W

#### SD CARD RATING (TŘÍDA SD KARTY)

Kamera bude nejlépe fungovat s SD kartami třídy V30, UHS-3 nebo vyšší. Pokud má karta nižší parametry, než odpovídá třídě V30/UHS-3, případně se její funkčnost v průběhu času zhoršila a nedokáže už plnit požadavky odpovídající její třídě, bude vás o tom kamera informovat.

# Resetování kamery

#### RESTARTOVÁNÍ KAMERY GOPRO

Pokud kamera nereaguje, stiskněte a přidržte tlačítko Stav/Párovat po dobu 10 sekund a poté je uvolněte. Tímto způsobem kameru restartujete. Žádné nastavení se nezmění.

#### OBNOVENÍ TOVÁRNÍCH NASTAVENÍ

Tovární reset obnoví všechna původní nastavení kamery, vymaže veškerá připojená zařízení a zruší registraci kamery v předplatném GoPro. To je užitečné, pokud kameru věnujete kamarádovi a chcete ji uvést do původního stavu.

- 1. Stisknutím tlačítka Stav/Párovat 1 zapněte kameru.
- UPGRADE YOUR SD CARD. YOUR SD CARD MAY BE TOO SLOW FOR SOME SETTINGS. USE A FASTER CARD (V30 OR HIGHER) TO MAXIMIZE PERFORMANCE. 2. Opětovným stisknutím tlačítka Stav/Párovat přejděte do předvoleb kamery (při použití profesionálního ovládání stiskněte tlačítko dvakrát: Video Settings (Nastavení videa) > Preferences (Předvolby)).
	- 3. Pěti stisknutími tlačítka spouště závěrky ozpřístupněte funkci továrního resetu: Preferences (Předvolby) > Mode (Režim) > Controls (Ovládání) > Pairing (Párování) > Format SD (Formátovat SD) > Factory Reset (Tovární reset) (při použití profesionálního ovládání stiskněte tlačítko čtyřikrát: Preferences (Předvolby) > Controls (Ovládání) > Pairing (Párování) > Format SD (Formátovat SD) > Factory Reset (Tovární reset)).

# Resetování kamery

- 4. Stisknutím tlačítka Stav/Párovat vyberte položku Factory Reset (Tovární reset).
- 5. Stisknutím tlačítka Stav/Párovat přejděte ze symbolu < na symbol (nebo stisknutím tlačítka spouště závěrky, zatímco je zvýrazněn symbol  $\leftarrow$ , přejděte zpět).
- 6. Stisknutím tlačítka spouště závěrky (se zvýrazněným symbolem  $\bullet$ ) potvrďte, že chcete kameru resetovat.

*Upozornění:* Obnovení továrního nastavení nevymaže žádný obsah na vaší SD kartě a nebude mít vliv na software kamery. Budete však muset znovu nastavit automatické nahrávání do cloudu.

Další informace naleznete v části *Používání tlačítek k úpravě nastavení předvoleb kamery* (strana 71).

# Upevnění kamery GoPro

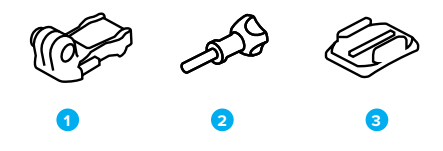

- ZAŘÍZENÍ PRO UCHYCENÍ
- 1. Upínací přezka
- 2. Šroub
- 3. Zakřivený samolepicí držák

# Upevnění kamery GoPro

Kamera je opatřena dvěma sadami upevňovacích prvků. Podle typu použitého držáku buď použijte upínací přezku, nebo připevněte kameru GoPro přímo na držák.

# SPODNÍ UPEVŇOVACÍ PRVKY

Pomocí spodních upevňovacích prvků můžete kameru GoPro připevnit k rukojetím, stativům a držákům na výstroj.

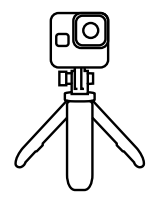

## ZADNÍ UPEVŇOVACÍ PRVKY

Zadní upevňovací prvky použijte, pokud požadujete nízkoprofilové upevnění, včetně uchycení na helmu.

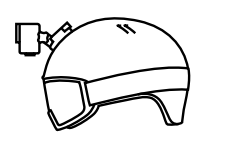

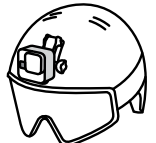

# Upevnění kamery GoPro

POUŽITÍ UPEVŇOVACÍCH PRVKŮ

1. Vyklopte skládací držáky dolů do polohy pro uchycení.

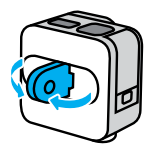

2. Zasuňte skládací držáky na kameře do upevňovacích prvků na přezce.

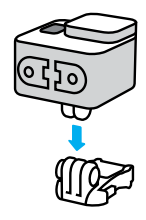

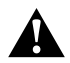

VAROVÁNÍ: Upevňovací prvky se mohou při delším nahrávání zahřívat. Při demontáži kamery z držáku nebo úpravě upevňovacích míst buďte opatrní.

# Upevnění kamery GoPro

3. Zajistěte kameru v upínací přezce šroubem.

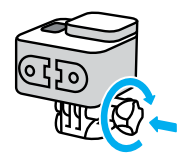

- 4. Připevněte upínací přezku k držáku.
	- a. Odklopte nahoru přípojku upínací přezky.
	- b. Zasouvejte přezku do držáku, dokud nezaskočí na místo.
	- c. Stlačte přípojku dolů tak, aby byla v rovině s přezkou.

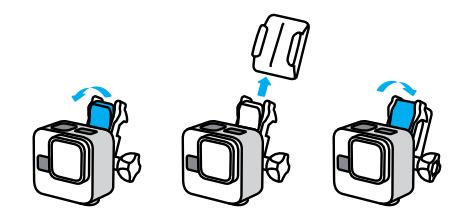

V části *Použití samolepicích držáků* (strana 57) najdete tipy pro používání samolepicích držáků.

# Upevnění kamery GoPro

# POUŽITÍ SAMOLEPICÍCH DRŽÁKŮ

Při připevňování samolepicích držáků na přilby, vozidla nebo jiná zařízení postupujte podle těchto pokynů:

- Samolepicí držáky připevněte nejméně 24 hodin před použitím.
- Držáky lepte pouze na hladké povrchy. Na porézním nebo texturovaném povrchu nebudou držet správně.
- Držáky pevně přitlačte na místo. Lepidlo musí být zcela v kontaktu s povrchem.
- Používejte pouze na čisté a suché povrchy. Vosk, olej, prach nebo jiné nečistoty sníží přilnavost, takže byste mohli kameru ztratit.
- Samolepicí držáky připevňujte v suchém prostředí s pokojovou teplotou. V chladném nebo vlhkém prostředí nebo na studeném nebo vlhkém povrchu nebudou držet dobře.
- Přípustnost připevnění kamery k vybavení (jako je lovecké vybavení) si ověřte ve státních a místních předpisech. Vždy dodržujte předpisy, které omezují použití spotřební elektroniky nebo kamer.

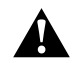

VAROVÁNÍ: Úchyt na kameru nepoužívejte při upevnění kamery na helmu, aby nedošlo ke zranění. Neupevňujte kameru přímo na lyže nebo snowboardy.

Další informace o držácích naleznete na webových stránkách [gopro.com](http://gopro.com).

# Upevnění kamery GoPro

VAROVÁNÍ: Pokud používáte držák nebo řemínek GoPro pro upevnění na přilbu, používejte pouze homologovanou přilbu.

Zvolte správnou přilbu pro příslušný sport nebo aktivitu a ujistěte se, že vám řádně padne a má vaši velikost. Přilbu si prohlédněte a zkontrolujte, že je v dobrém stavu, a dodržujte pokyny výrobce pro bezpečné používání.

Přilbu, která byla vystavena silnému nárazu, je nutné vyměnit. Žádná přilba nedokáže zajistit ochranu před zraněním při každé nehodě. Neriskujte.

# POUŽÍVÁNÍ KAMERY GOPRO VE VODĚ A JEJÍM OKOLÍ

Kamera GoPro je vodotěsná do hloubky 10 m za předpokladu, že má uzamčena dvířka. Při potápění nemusíte používat žádná přídavná pouzdra.

Přestože pod vodou nemůžete používat aplikaci GoPro Quik k úpravě režimů a nastavení, můžete při ponoření používat tlačítka kamery k procházení nabídek. Další informace naleznete v části *Navigace pomocí tlačítek kamery* (strana 67).

**ODBORNÁ RADA:** Používejte úchyt na kameru a příslušenství Floaty, které zabrání potopení kamery v případě jejího uvolnění z držáku (prodává se samostatně). Účelem plovoucí rukojeti The Handler je také udržet kameru GoPro na hladině.

Další informace o úchytech na kameru, příslušenství Floaty a plovoucí rukojeti The Handler najdete na webu [gopro.com](http://gopro.com).

# Demontáž dvířek

V některých situacích může být nutné demontovat dvířka kamery.

POZNÁMKA: Dvířka demontujte pouze v suchém a bezprašném prostředí. Po otevření nebo demontáži dvířek není kamera vodotěsná.

# DEMONTÁŽ DVÍŘEK

- 1. Uvolněte západku a potažením otevřete dvířka.
- 2. Dvířka ve vodorovné poloze opatrně táhněte směrem ven z kamery, dokud nevyskočí z uchycení.

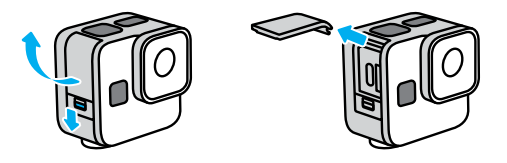

VAROVÁNÍ: Kameru GoPro nepoužívejte s otevřenými dvířky. Zůstaly by tak odkryté port USB a karta SD a kamera by byla náchylná k poškození vodou.

# Demontáž dvířek

OPĚTOVNÉ PŘIPEVNĚNÍ DVÍŘEK

- 1. Zarovnejte dvířka podél malé stříbrné lišty.
- 2. Dvířka pevně tiskněte namalou stříbrnou lištu, dokud nezapadnou zpět na místo a nebudou bezpečně zajištěná.

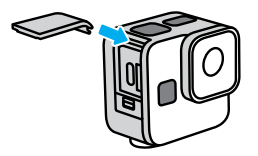

VAROVÁNÍ: Dvířka kamery jsou odnímatelná. Po zavření dvířek zkontrolujte, zda jsou pevně zajištěna a utěsněna. Kamera s neutěsněnými dvířky je náchylná k poškození vodou.

# <span id="page-30-0"></span>Údržba

Dodržováním těchto rad zajistíte nejlepší výkon kamery:

- Kamera GoPro je vodotěsná do hloubky 10 m, přičemž nevyžaduje žádné pouzdro. Před použitím kamery ve vodě nebo v blízkosti vody, nečistot či písku zkontrolujte, zda jsou zavřená dvířka.
- Před zavřením dvířek se ujistěte, zda jsou těsnění zbavena veškerých nečistot. V případě potřeby očistěte těsnění hadříkem.
- Než otevřete dvířka, zkontrolujte, zda je kamera GoPro suchá a čistá. V případě potřeby opláchněte kameru pitnou vodou a osušte ji hadříkem.
- Pokud dvířka nebo jejich okolí obsahují ztvrdlý písek nebo nečistoty, namočte kameru na dobu 15 minut do teplé vody z kohoutku a poté ji důkladně opláchněte, abyste tyto nečistoty odstranili. Před otevřením dvířek zkontrolujte, zda je kamera suchá.
- K zajištění nejlepšího zvukového výkonu zatřeste kamerou nebo foukněte na mikrofon, abyste odstranili vodu a nečistoty z otvorů mikrofonu. K profukování otvorů mikrofonu nepoužívejte stlačený vzduch. Mohli byste poškodit vnitřní vodotěsné membrány.
- Po každém použití ve slané vodě opláchněte kameru pitnou vodou a osušte ji měkkým hadříkem.
- Odnímatelný kryt objektivu je vyroben z mimořádně pevného a tvrdého skla, které se však přesto může poškrábat nebo prasknout. Čistěte jej měkkým hadříkem, který nepouští vlákna.
- Pokud se mezi objektivem a kruhovým lemem zachytí nečistoty, odstraňte je vodou nebo vzduchem. Nezasouvejte cizí předměty kolem objektivu.

# Informace o baterii

Kamera a baterie jsou integrované. Baterii nelze z kamery vyjmout a je neopravitelná. Veškeré problémy týkající se baterie řešte se zákaznickou podporou společnosti GoPro.

#### MAXIMALIZACE ŽIVOTNOSTI BATERIE

Když klesne kapacita baterie pod 10 %, ikona baterie zobrazená na stavové obrazovce kamery začne blikat a zobrazí se zpráva informující o nedostatečném nabití baterie. Pokud úroveň nabití baterie dosáhne během pořizování záznamu 0 %, kamera uloží soubor a vypne napájení.

Dodržováním následujících tipů můžete životnost baterie prodloužit:

- Při snadném ovládání používejte režim prodloužené výdrže baterie nebo nejdelší výdrže baterie.
- Při profesionálním ovládání snižte snímkovou frekvenci a rozlišení.

POŘIZOVÁNÍ ZÁZNAMU PŘI PŘIPOJENÍ KE ZDROJI ELEKTRICKÉ ENERGIE

Kabel USB-C dodaný s kamerou umožňuje nahrávat, zatímco je kamera připojena k nabíjecímu adaptéru USB nebo jinému externímu zdroji elektrické energie. Toto řešení je ideální pro nahrávání dlouhých záznamů nebo časosběrných událostí.

Při nahrávání se nedotýkejte oblasti kolem slotu na SD kartu. Při narušení činnosti SD karty by mohlo dojít k přerušení nebo ukončení nahrávání. Pokud by k takovéto situaci došlo, kamera vám to oznámí. Při případném narušení činnosti karty nebude obsah poškozen či znehodnocen, ale pokud budete chtít pokračovat, může být potřeba kameru restartovat.

*Upozornění:* I když se kamera nabíjí, baterie se během nahrávání nabíjet nebude. Začne se nabíjet po ukončení nahrávání. Kamera neumožňuje nahrávání, pokud je připojena k počítači.

*Upozornění:* Vzhledem k tomu, že jsou otevřena boční dvířka, není kamera při nabíjení vodotěsná.

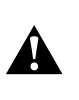

VAROVÁNÍ: Použití síťové nabíječky nebo napájecího kabelu jiné značky než GoPro může vést k poškození baterie kamery a následně k požáru nebo úniku elektrolytu. S výjimkou nabíječky GoPro Supercharger používejte pouze nabíječky označené Output 5V 1A (Výstup 5 V, 1 A). Pokud neznáte napětí a proud nabíječky, použijte dodaný USB kabel a nabijte baterii kamery z počítače.

#### ULOŽENÍ BATERIE A MANIPULACE S NÍ

Kamera GoPro obsahuje spoustu citlivých součástí, včetně baterie. Nevystavujte kameru velmi nízkým ani velmi vysokým teplotám. Extrémní teploty mohou dočasně zkrátit životnost baterie nebo způsobit, že kamera dočasně přestane pracovat řádným způsobem. Vyvarujte se velmi výrazných změn teploty nebo vlhkosti, protože by mohlo v kameře nebo na jejím povrchu dojít ke kondenzaci.

K osušení kamery nepoužívejte externí zdroj tepla, jako je mikrovlnná trouba nebo vysoušeč vlasů. Na poškození kamery nebo baterie způsobené stykem s kapalinou, která vnikla do kamery, se nevztahuje záruka.

Neprovádějte žádné nepovolené úpravy kamery. Pokud je provedete, můžete negativně ovlivnit bezpečnost, soulad s předpisy a výkon a způsobit zneplatnění záruky.

*Upozornění:* Baterie mají za chladného počasí sníženou kapacitu. Výdrž baterie v chladných podmínkách můžete maximalizovat uložením kamery před použitím na teplé místo.

**ODBORNÁ RADA:** Životnost baterie také prodloužíte, když kameru před uskladněním plně nabijete.

# Informace o baterii

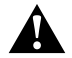

VAROVÁNÍ: Kameru ani baterii nepouštějte na zem, nerozebírejte, neotevírejte, nedrťte, neohýbejte, nedeformujte, nepropichujte, nerozřezávejte, nevkládejte do mikrovlnné trouby, nespalujte ani nenatírejte. Do otvorů v kameře, například do USB-C portu, nevkládejte žádné cizí předměty. Nepoužívejte kameru, pokud byla poškozena – například praskla, byla proražena nebo poškozena vodou. Při rozebírání nebo propichování vestavěné baterie může dojít k výbuchu nebo k požáru.

#### LIKVIDACE BATERIE

Většina nabíjecích lithium-ionových baterií je klasifikována jako bezpečný odpad a lze je bezpečně likvidovat s běžným komunálním odpadem. Na mnoha místech platí povinnost recyklace baterií. Ověřte, zda místní zákony umožňují likvidovat kameru a její baterii s běžným odpadem.

Lithium-iontové baterie však obsahují recyklovatelné materiály a vztahuje se na ně program recyklace baterií organizace RBRC (Rechargeable Battery Recycling Corporation). Uživatelé v Severní Americe mohou vhodné recyklační místo najít na webu call2recycle.org programu Call2Recycle nebo tak, že zavolají na číslo 1-800-BATTERY.

Nikdy nelikvidujte baterii vhozením do ohně, protože může vybuchnout.

# Odstraňování potíží

#### NELZE ZAPNOUT NAPÁJENÍ KAMERY GOPRO

Zkontrolujte, zda je baterie kamery GoPro nabitá. Prostudujte si část *Instalace karty SD a baterie* (strana 10). Pokud nabití baterie nepomůže, zkuste kameru restartovat. Prostudujte si část *Restartování kamery GoPro* (strana 51).

KAMERA GOPRO NEREAGUJE NA STISKNUTÍ TLAČÍTKA Prostudujte si část *Restartování kamery GoPro* (strana 51).

## PŘEHRÁVÁNÍ NA POČÍTAČI JE TRHANÉ

Trhané přehrávání obvykle nesignalizuje problém s vlastním souborem. Pokud záznam přeskakuje, je pravděpodobnou příčinou jedna z těchto situací:

- Počítač nepodporuje soubory HEVC. Zkuste si zdarma stáhnout nejnovější verzi aplikace GoPro Player pro systém Mac nebo Windows z webových stránek [gopro.com/apps.](http://gopro.com/apps)
- Váš počítač nesplňuje minimální požadavky softwaru použitého pro přehrávání.

# Odstraňování potíží

ZAPOMNĚL JSEM UŽIVATELSKÉ JMÉNO NEBO HESLO PRO KAMERU

- 1. Po připojení k aplikaci GoPro Quik klepněte na ikonu  $\bigcirc / 4$ .
- 2. Přejděte dolů na informace o kameře.

NEVÍM, JAKOU MÁM VERZI SOFTWARU

- 1. Po připojení k aplikaci GoPro Quik klepněte na ikonu  $\bigcirc$ /4.
- 2. Přejděte dolů na informace o kameře.

Další informace naleznete v části *[Verze softwaru kamery](#page-8-1)* (strana 16).

NEMOHU NALÉZT SÉRIOVÉ ČÍSLO KAMERY Sériové číslo je vyraženo na vnitřní straně dvířek kamery.

Další informace naleznete v části *[Verze softwaru kamery](#page-8-1)* (strana 16).

STÁLE POTŘEBUJETE POMOCI?

Další odpovědi na běžně kladené dotazy naleznete na webových stránkách [gopro.com/help.](http://gopro.com/help)

# Navigace pomocí tlačítek kamery

POUŽÍVÁNÍ TLAČÍTEK K PŘEPÍNÁNÍ REŽIMŮ VIDEA (SNADNÉ OVLÁDÁNÍ)

1. Stisknutím tlačítka Stav/Párovat napreče kameru.

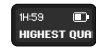

2. Opětovným stisknutím tlačítka Stav/Párovat přejděte do nabídky předvoleb kamery.

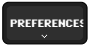

3. Stisknutím tlačítka spouště závěrky ozpřístupněte režimy videa.

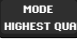

4. Opakovaným stisknutím tlačítka Stav/Párovat projděte režimy videa: Highest Quality (Nejvyšší kvalita) > Extended Battery (Prodloužená výdrž baterie) > Longest Battery (Nejdelší výdrž baterie).

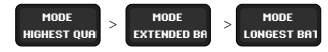

- 5. Stisknutím tlačítka spouště závěrky uložte zvolený režim.
- 6. Stisknutím tlačítka spouště závěrky projděte zbývající možnosti a přejděte na obrazovku pořizování záznamu.

POUŽÍVÁNÍ TLAČÍTEK K PŘEPÍNÁNÍ REŽIMŮ VIDEA (PROFESIONÁLNÍ OVLÁDÁNÍ)

1. Stisknutím tlačítka Stav/Párovat [1] zapněte kameru.

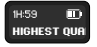

2. Opětovným stisknutím tlačítka Stav/Párovat přejděte na nastavení videa kamery.

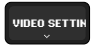

3. Stisknutím tlačítka spouště závěrky ◯ zpřístupněte režimy pořizování záznamu: Video Settings (Nastavení videa) > Mode (Režim).

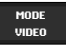

4. Opakovaným stisknutím tlačítka Stav/Párovat projděte režimy pořizování záznamu: Video > TimeWarp > Star Trails (Hvězdné stopy) > Light Painting (Světelné malování) > Vehicle Light Trails (Stopy světel vozidel) > Time Lapse (Časosběr) > Night Lapse (Noční časosběr).

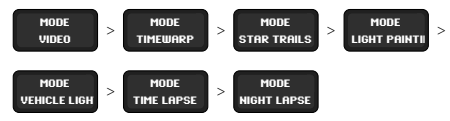

# Navigace pomocí tlačítek kamery Navigace pomocí tlačítek kamery

- 5. Stisknutím tlačítka spouště závěrky uložte zvolený režim.
- 6. Stisknutím tlačítka spouště závěrky projděte zbývající možnosti a přejděte na obrazovku pořizování záznamu.

POUŽÍVÁNÍ TLAČÍTEK K ÚPRAVĚ NASTAVENÍ PŘI PROFESIONÁLNÍM OVLÁDÁNÍ

1. Stisknutím tlačítka Stav/Párovat [1] zapněte kameru.

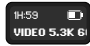

2. Opětovným stisknutím tlačítka Stav/Párovat přejděte na nastavení videa kamery.

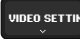

3. Stisknutím tlačítka spouště závěrky zpřístupněte režimy pořizování videa.

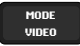

4. Pomocí tlačítka Stav/Párovat projděte dostupné možnosti. Zastavte se u režimu, který chcete upravit, a stisknutím tlačítka spouště závěrky jej nastavte.

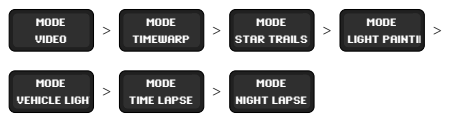

# Navigace pomocí tlačítek kamery

5. Opakovaným stisknutím tlačítka spouště závěrky projděte dostupná nastavení daného režimu. Zastavte se u nastavení, které chcete upravit. Dostupná nastavení se liší podle režimu:

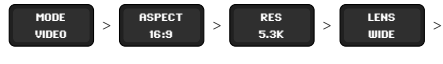

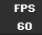

- Video: Aspect (Poměr stran) > Res (Rozlišení) > Lens (Objektiv)  $>$  FPS (Sn  $/s$ )
- TimeWarp: Aspect (Poměr stran) > Res (Rozlišení) > Lens (Objektiv) > Speed (Rychlost)
- Star Trails (Hvězdné stopy), Light Painting (Světelné malování) a Vehicle Light Trails (Stopy světel vozidel): Aspect (Poměr stran) > Res (Rozlišení) > Lens (Objektiv) > Trail Length (Délka stopy) > Shutter (Závěrka)
- Time Lapse (Časosběr): Aspect (Poměr stran) > Res (Rozlišení) > Lens (Objektiv) > Interval
- Night Lapse (Noční časosběr): Aspect (Poměr stran) > Res (Rozlišení) > Lens (Objektiv) > Shutter (Závěrka) > Interval
- 6. Stisknutím tlačítka Stav/Párovat projděte možnosti daného nastavení.

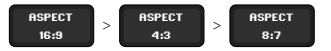

- 7. Stisknutím tlačítka spouště závěrky uložte požadované nastavení.
- 8. Stisknutím tlačítka spouště závěrky projděte zbývající možnosti a přejděte na obrazovku pořizování záznamu.

# Navigace pomocí tlačítek kamery

POUŽÍVÁNÍ TLAČÍTEK K ÚPRAVĚ NASTAVENÍ PŘEDVOLEB KAMERY

1. Stisknutím tlačítka Stav/Párovat na zapněte kameru. V režimu snadného ovládání přejděte opětovným stisknutím tlačítka Stav/ Párovat do předvoleb kamery.

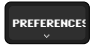

V režimu profesionálního ovládání stiskněte tlačítko dvakrát: Video Settings (Nastavení videa) > Preferences (Předvolby).

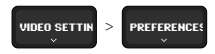

2. Opakovaným stisknutím tlačítka spouště závěrky zobrazte možnosti předvoleb. Zastavte se u té, kterou chcete upravit.

V režimu snadného ovládání: Mode (Režim) > Controls (Ovládání)

> Pairing (Párování) > Format SD (Formátovat SD) > Factory Reset (Tovární reset) > About (O kameře)

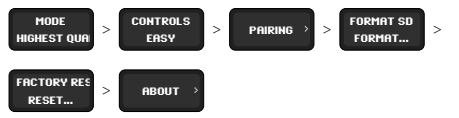

# Navigace pomocí tlačítek kamery

V režimu profesionálního ovládání: Controls (Ovládání) > Pairing (Párování) > Format SD (Formátovat SD) > Factory Reset (Tovární reset) > About (O kameře)

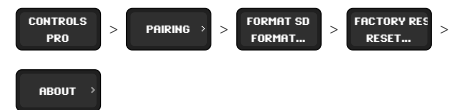

- 3. Opakovaným stisknutím tlačítka Stav/Párovat zobrazte možnosti nastavení předvoleb.
- 4. Stisknutím tlačítka spouště závěrky uložte požadované nastavení.
- 5. Stisknutím tlačítka spouště závěrky projděte zbývající možnosti a přejděte na nastavení obrazovky pořizování záznamu.

# Technické údaje

# ROZLIŠENÍ VIDEA (POLOŽKA RES (ROZ))

Rozlišení videa udává počet vodorovných řádků použitých v každém snímku videa. Video s rozlišením 1080p obsahuje 1080 vodorovných řádků. Video s rozlišením 5,3K obsahuje 5312 vodorovných řádků. Větší počet řádků znamená větší rozlišení, a tak video 5,3K poskytuje detailnější obraz než video 1080p.

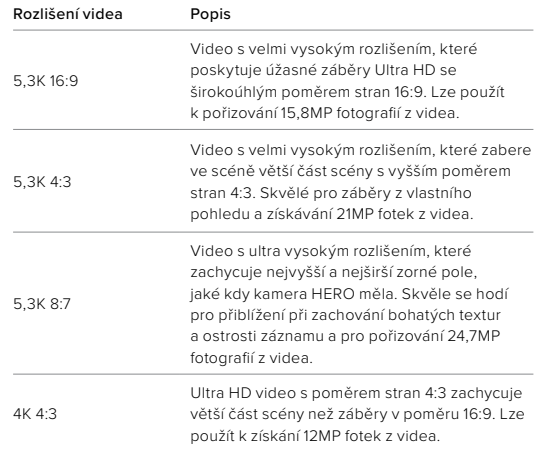

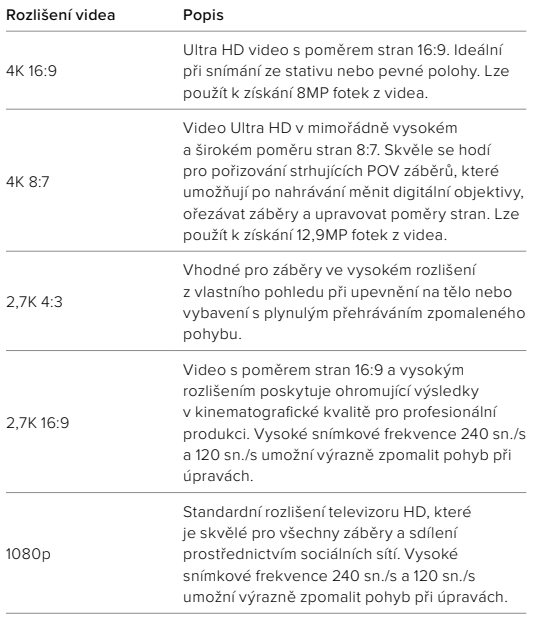

*Upozornění:* Dostupná budou pouze rozlišení kompatibilní s vybraným poměrem stran.

# Technické údaje

# POČET SNÍMKŮ ZA SEKUNDU (POLOŽKA FPS (SN./S))

Hodnota počtu snímků za sekundu udává počet snímků zachycených v každé sekundě videa. Vyšší hodnoty sn./s (60, 120 nebo 240) jsou vhodnější k zaznamenávání rychlé akce. Záběry s vysokou snímkovou frekvencí lze také použít k přehrávání zpomaleného pohybu.

#### Zpomalený pohyb a počet snímků za sekundu

Video s normální rychlostí je obvykle pořízeno a přehráváno se snímkovou frekvencí 30 sn./s. V důsledku toho lze video pořízené se snímkovou frekvencí 60 sn./s přehrávat 2× zpomaleně (1/2 rychlostí). Video zaznamenané se snímkovou frekvencí 120 sn./s lze pak přehrávat ve čtyřnásobném zpomalení (1/4 rychlostí) a video zaznamenané se snímkovou frekvencí 240 sn./s v osminásobném zpomalení (1/8 rychlostí).

Videa nahraná při vyšších snímcích za sekundu budou mít při sledování ve zpomaleném režimu také plynulejší pohyb s většími detaily.

## Rozlišení a počet snímků za sekundu

Při vyšších rozlišeních jsou videa detailnější a ostřejší, ale jsou zpravidla dostupná pouze s nižšími snímkovými frekvencemi.

Nižší rozlišení videa zachycují méně detailů a čistoty obrazu, ale je možné je pořizovat ve vyšších hodnotách snímků za sekundu.

*Upozornění:* Dostupné budou pouze snímkové frekvence, které jsou kompatibilní s vybraným rozlišením a objektivem.

VYSOKÁ ROZLIŠENÍ A VYSOKÉ SNÍMKOVÉ FREKVENCE Pokud budete pořizovat videa s vysokým rozlišením nebo snímkovou frekvencí v teplém počasí, může dojít k přehřívání kamery, která pak spotřebovává více energie.

Nedostatečné proudění vzduchu a připojení k aplikaci GoPro Quik mohou způsobit, že se kamera ještě více zahřeje, spotřebuje ještě více energie, a tím zkrátí dobu záznamu.

#### Jak se vyvarovat přehřátí

Tato kamera byla navržena tak, aby byla chlazena prouděním vzduchu. Dbejte, aby během nahrávání kolem kamery proudilo dostatečné množství vzduchu, abyste zajistili co nejdelší provozní dobu bez přehřátí.

Pokud teplo přesto představuje problém, zkuste nahrávat kratší videa. Také omezte použití funkcí, které zvyšují spotřebu energie, jak je aplikace GoPro Quik. Příslušenství The Remote (samostatně prodávané) může ovládat kameru GoPro na dálku s nižší spotřebou energie.

Kamera vám dá sama vědět, že je třeba ji vypnout a nechat vychladnout. Další informace naleznete v části *Důležité zprávy* (strana 48).

# Technické údaje Technické údaje

#### POMĚR STRAN (VIDEO)

Poměr stran se týká výšky a šířky obrazu. Kamera GoPro pořizuje videa ve třech poměrech stran.

#### 16:9

Toto je standardní formát pro televizory HD a editační programy. Širokoúhlý formát je ideální k pořizování dramatických filmových záběrů.

## 4:3

Vysoký formát 4:3 zachycuje větší část scény než širokoúhlý formát 16:9. Skvěle se hodí pro selfie a záběry z vlastního pohledu.

#### $8.7$

Tento mimořádně podmanivý formát nabízí nejvyšší a nejširší zorné pole, jaké kdy kamera GoPro HERO měla, a umožňuje tak zachytit větší část scény v každém záběru. Díky tomu můžete přiblížit a zaostřit vybrané části záběru a vytvořit výřezy akce ve vysokém rozlišení s libovolným poměrem stran a zbytek záběru oříznout pomocí aplikace GoPro Quik nebo jiného editačního softwaru.

*Upozornění:* Při přehrávání záznamu s poměrem stran 4:3 a 8:7 na televizoru HD se na obou stranách obrazovky objeví černé pruhy.

## DIGITÁLNÍ OBJEKTIVY (VIDEO)

Objektivy pro digitální záběry umožňují zvolit, jak velkou část scény kamera zachytí. Různé objektivy také ovlivňují nastavení zoomu a efekt rybího oka v záběru.

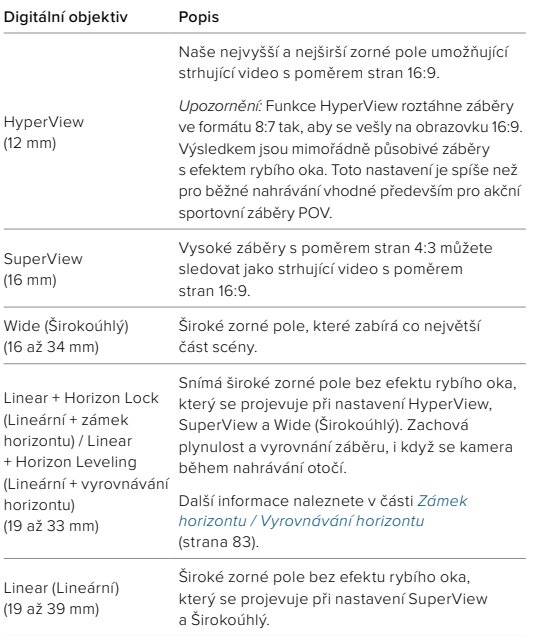

# Technické údaje

*Upozornění:* Dostupné budou pouze objektivy kompatibilní s vybraným poměrem stran a rozlišením.

# NASTAVENÍ REŽIMU VIDEO

Zde je uveden úplný přehled rozlišení videa, snímkových frekvencí (sn./s), digitálních objektivů a poměrů stran kamery.

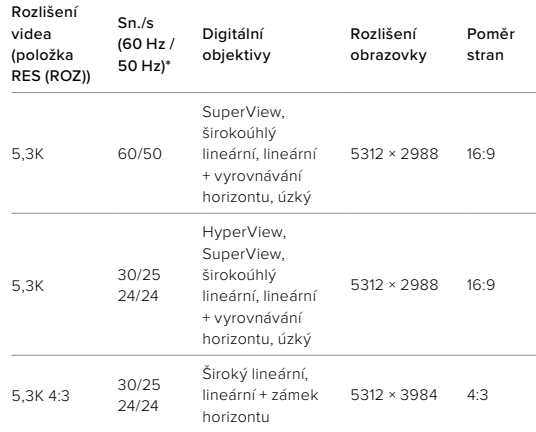

\*60 Hz (NTSC) a 50 Hz (PAL) jsou formáty videa, jejichž použití závisí na vaší oblasti. Další informace naleznete v části *Funkce ochrany proti blikání Anti-Flicker* (strana 46).

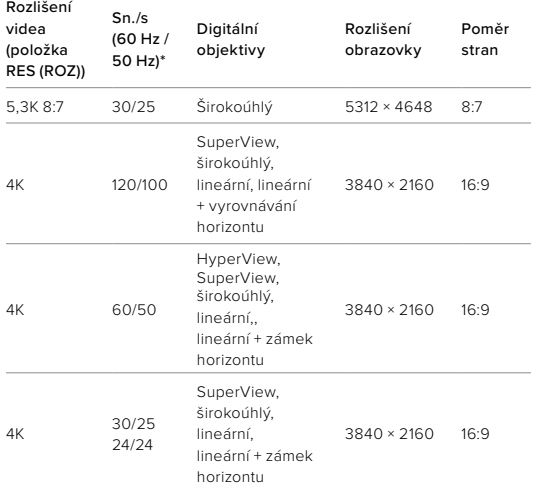

\*60 Hz (NTSC) a 50 Hz (PAL) jsou formáty videa, jejichž použití závisí na vaší oblasti. Další informace naleznete v části *Funkce ochrany proti blikání Anti-Flicker* (strana 46).

# Technické údaje

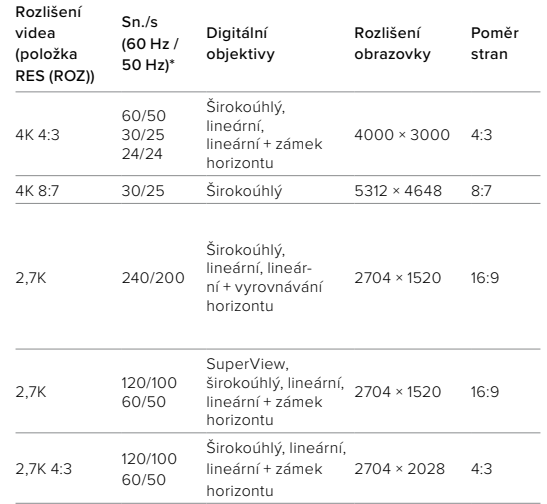

\*60 Hz (NTSC) a 50 Hz (PAL) jsou formáty videa, jejichž použití závisí na vaší oblasti. Další informace naleznete v části *Funkce ochrany proti blikání Anti-Flicker* (strana 46).

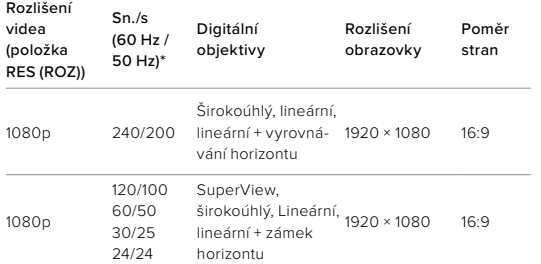

\*60 Hz (NTSC) a 50 Hz (PAL) jsou formáty videa, jejichž použití závisí na vaší oblasti. Další informace naleznete v části *Funkce ochrany proti blikání Anti-Flicker* (strana 46).

# Technické údaje

# <span id="page-41-0"></span>DIGITÁLNÍ OBJEKTIV PRO LINEÁRNÍ ZÁBĚRY SE ZÁMKEM HORIZONTU / VYROVNÁVÁNÍM HORIZONTU

Kamera GoPro může vašim videím dodat filmový vzhled profesionálních produkcí tím, že udržuje zarovnaný a vodorovný horizont. V závislosti na rozlišení a snímkové frekvenci bude kamera nahrávat buď se zámkem horizontu, nebo s vyrovnáváním horizontu.

**TIP:** Kombinací funkce řízení horizontu a funkce HyperSmooth získáte dokonalou stabilizaci videa.

#### Zámek horizontu

Digitální objektiv pro lineární záběry se zámkem horizontu zachovává záběry uzamčené a stabilní (na horizontální nebo vertikální ose), i když se kamera během nahrávání otočí o celých 360°. Je k dispozici při nahrávání záběrů s poměrem stran 16:9 a 4:3 při použití většiny snímkových frekvencí ve všech rozlišeních.

## Vyrovnávání horizontu

Digitální objektiv pro lineární záběry s vyrovnáváním horizontu zachová plynulost a vyrovnání záběru, i když se kamera během nahrávání nakloní. Je k dispozici při nahrávání záběrů s poměrem stran 16:9 při nejvyšší snímkové frekvenci všech rozlišení (5,3K60, 4K120, 2,7K240 a 1080p240).

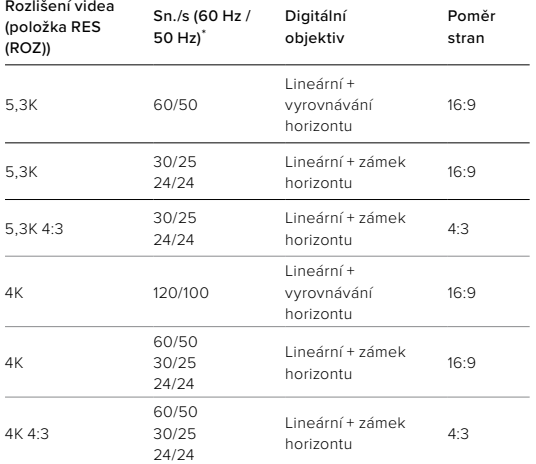

*Upozornění:* Při pořizování záběrů s poměrem stran 8:7 nejsou zámek horizontu a vyrovnávání horizontu dostupné.

\**60 Hz (NTSC) a 50 Hz (PAL) jsou formáty videa, jejichž použití závisí na vaší oblasti. Další informace naleznete v části Funkce ochrany proti blikání Anti-Flicker* (strana 46).

# Technické údaje **Technické údaje** Maria Barang Kalència († 18. února 1920)<br>Dielo Maria Barang Technické údaje

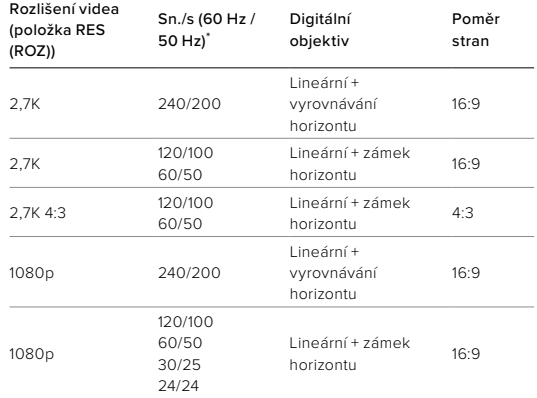

*Upozornění:* Při pořizování záběrů s poměrem stran 8:7 nejsou zámek horizontu a vyrovnávání horizontu dostupné.

\**60 Hz (NTSC) a 50 Hz (PAL) jsou formáty videa, jejichž použití závisí na vaší oblasti. Další informace naleznete v části Funkce ochrany proti blikání Anti-Flicker* (strana 46).

#### <span id="page-43-0"></span>STABILIZACE VIDEA HYPERSMOOTH

HyperSmooth zajišťuje mimořádně plynulé záběry díky korekci otřesů kamery. Ořezává videa při nahrávání, což umožňuje ukládat záběry do mezipaměti. To je ideální k natáčení cyklistiky, bruslení, lyžování, při ručním snímání apod. Kamera GoPro nabízí čtyři nastavení funkce HyperSmooth. Výchozí nastavení je On (Zapnuto).

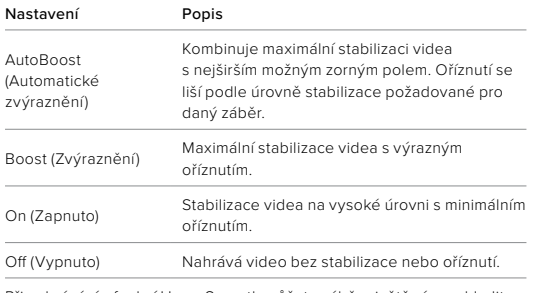

Při nahrávání s funkcí HyperSmooth můžete záběry ještě více vyhladit pomocí digitálních objektivů pro lineární záběry se zámkem horizontu a pro lineární záběry s vyrovnáváním horizontu.

*Upozornění:* Nastavení funkce HyperSmooth můžete změnit pouze pomocí aplikace GoPro Quik.

**ODBORNÁ RADA:** Pokud chcete s kamerou GoPro dosáhnout maximální, nepřekonatelné stabilizace videa v rozlišení až 2,7K60, použijte modulární objektiv Max (prodává se samostatně).

# Technické údaje

#### RYCHLOST VIDEA V REŽIMU TimeWarp

Rychlost videa v režimu TimeWarp můžete zvýšit až 30× a delší aktivity proměníte na okamžiky, které lze snadno sdílet. Výchozí nastavení Auto (Automatická) automaticky nastavuje rychlost.

Rychlost můžete nastavit také sami. Na základě této tabulky můžete odhadnout délku videí. Například při záznamu dvojnásobnou rychlostí po 4 minuty vzniknou přibližně 2 minuty videa TimeWarp.

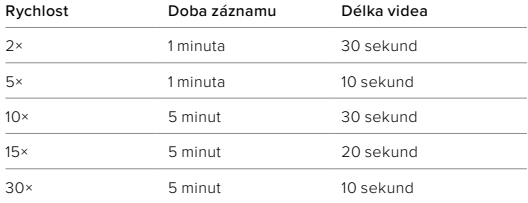

*Upozornění:* Doby záznamu jsou přibližné. Délka videa se může lišit podle pohybu v záběru.

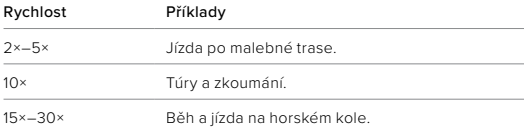

**ODBORNÁ RADA:** Nejlepších výsledků dosáhnete, když při pořizování záběrů, při kterých může dojít k nárazům, ponecháte nastavení rychlosti na možnosti Auto (Automatická).

ROZLIŠENÍ VIDEA (TimeWarp A ČASOSBĚRNÉ VIDEO) Kamera HERO11 Black Mini pořizuje záběry v režimech TimeWarp a Time Lapse (Časosběr) ve třech rozlišeních a poměrech stran:

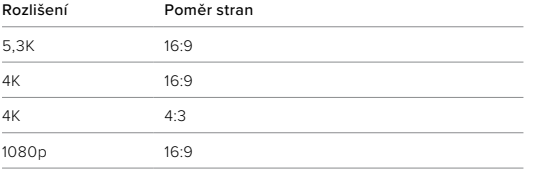

Další informace:

- *Rozlišení videa (položka RES (ROZ))* (strana 73)
- *Poměr stran (video)* (strana 77)

# Technické údaje

#### INTERVAL – REŽIM TIME LAPSE (ČASOSBĚR)

Položka Interval určuje, jak často bude kamera pořizovat snímky v režimu Time Lapse (Časosběr).

Dostupné jsou intervaly: 0,5 (výchozí nastavení), 1, 2, 5, 10, 30 a 60 sekund, 2, 5 a 30 minut a 1 hodina.

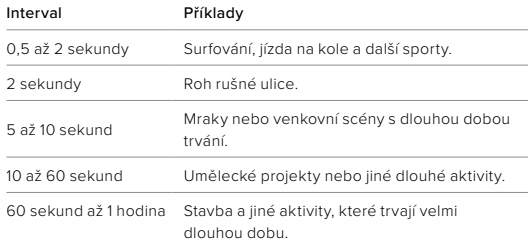

DOBA ZÁZNAMU ČASOSBĚRNÉHO VIDEA Tato tabulka vám pomůže určit délku videí.

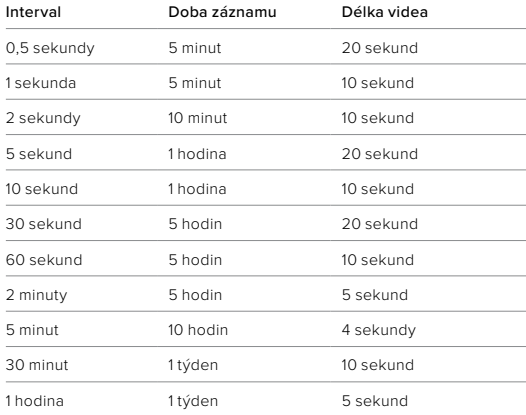

**ODBORNÁ RADA:** Nejlepších výsledků dosáhnete, když připevníte kameru na stativ nebo ji umístíte na stabilní povrch, kde se nemůže chvět nebo třást. Když jste v pohybu, můžete pořídit časosběrné video pomocí režimu TimeWarp.

# Technické údaje

SHUTTER (ZÁVĚRKA) – REŽIMY STAR TRAILS (HVĚZDNÉ STOPY), LIGHT PAINTING (SVĚTELNÉ MALOVÁNÍ), VEHICLE LIGHT TRAILS (STOPY SVĚTEL VOZIDEL), NIGHT LAPSE (NOČNÍ ČASOSBĚR) Nastavením rychlosti závěrky můžete určit, jak dlouho zůstane závěrka kamery otevřená při použití režimů nočního snímání. V tmavším prostředí používejte delší expozice, abyste do záběru vpustili více světla.

Pro režimy Star Trails (Hvězdné stopy) a Vehicle Light Trails (Stopy světel vozidel) jsou dostupné rychlosti závěrky 0,5, 1, 2, 5, 10 a 30 sekund. Pro režim Light Painting (Světelné malování) jsou dostupné rychlosti závěrky 0,5, 1 a 2 sekundy.

Zde jsou uvedeny možnosti pro režim Night Lapse (Noční časosběr) a tipy, kdy je použít:

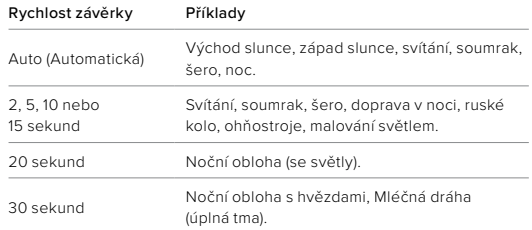

**ODBORNÁ RADA:** Pokud chcete při pořizování nočních záběrů a záběrů při slabém osvětlení omezit rozmazání obrazu, připevněte kameru na stativ nebo ji umístěte na stabilní povrch, na kterém se nebude chvět ani třást.

INTERVAL – REŽIM NIGHT LAPSE (NOČNÍ ČASOSBĚR) Zvolte, jak často bude kamera GoPro pořizovat snímky v režimu Night Lapse (Noční časosběr). Pro režim Night Lapse (Noční časosběr) jsou dostupná nastavení Auto (Automatický), 4, 5, 10, 15, 20, 30 a 60 sekund a 2, 5, 30 a 60 minut.

Výchozí nastavení Auto (Automatický) synchronizuje interval s nastavením závěrky. Pokud je rychlost závěrky nastavena na 10 sekund a pro položku Interval je nastavena možnost Auto (Automatický), kamera pořídí záběr každých 10 sekund.

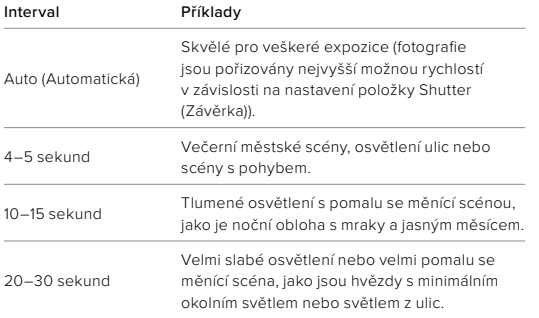

# <span id="page-46-0"></span>Protune

Funkce Protune poskytuje ruční ovládání rozšířených nastavení, včetně položek Color (Barvy), White Balance (Vyvážení bílé) a Shutter Speed (Rychlost závěrky), a umožňuje tak naplno využít tvůrčí potenciál kamery. Je kompatibilní s profesionálními nástroji pro korekci barev a dalším editačním softwarem.

Připojte se k aplikaci GoPro Quik a upravte nastavení funkce Protune.

- 1. Klepněte na tlačítko **5.3K | 60 | W HIGHEST QUALITY** na obrazovce aplikace.
- 2. Klepněte na ikonu vedle režimu, který chcete upravit.

3. Klepnutím na nastavení proveďte úpravy.

Změny v nastavení funkce Protune v jednom režimu pořizování záznamů platí pouze pro tento režim. Například změna vyvážení bílé v režimu TimeWarp neovlivní vyvážení bílé v režimu Time Lapse (Časosběr).

**ODBORNÁ RADA:** Výchozí hodnoty všech nastavení funkce Protune můžete obnovit klepnutím na položku Reset Protune (Resetovat Protune) v aplikaci.

#### 10-BIT HEVC (10BITOVÉ HEVC)

Desetibitové video dokáže zobrazit více než 1 miliardu barev, a poskytnout tak lepší barevnou hloubku záběrů. Zapnutím tohoto nastavení budete ukládat videa v 10bitovém formátu HEVC.

*Upozornění:* Před použitím tohoto nastavení se přesvědčte, že vaše zařízení dokáže přehrávat 10bitový obsah HEVC.

#### BIT RATE (DATOVÝ TOK)

Datový tok určuje objem dat, který bude použit k zaznamenání jedné sekundy videa. Vyberte mezi standardním a vysokým.

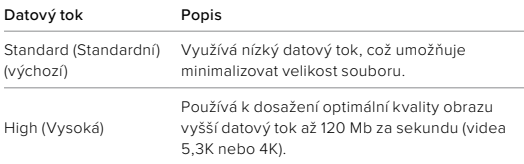

COLOR (BARVY)

Položka Color (Barvy) umožňuje upravit barevný profil videí. V možnostech si zobrazte živé náhledy jednotlivých nastavení a klepněte na vybranou položku.

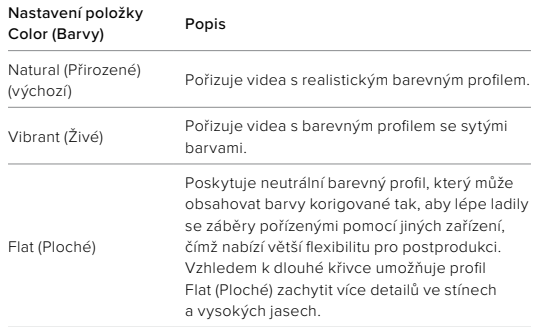

# Protune

#### WHITE BALANCE (VYVÁŽENÍ BÍLÉ)

Vyvážení bílé umožňuje upravit barevnou teplotu záběrů a optimalizovat ji pro podmínky se studeným nebo teplým osvětlením. Při procházení dostupných možností si prohlédněte živé náhledy pro jednotlivá nastavení a klepněte na to, které si vyberete.

Dostupné možnosti pro tuto funkci jsou Auto (Automatické) – výchozí nastavení, 2300 K, 2800 K, 3200 K, 4000 K, 4500 K, 5000 K, 5500 K, 6000 K, 6500 K a Native (Nativní). Při nižších hodnotách budou barvy teplejší.

Můžete také vybrat možnost Auto (Automatické), aby vyvážení bílé nastavila kamera GoPro, nebo možnost Native (Nativní), která zajistí vytvoření souboru s minimálními korekcemi barev, a tím umožní přesnější úpravy při postprodukci.

ISO MINIMUM (MINIMÁLNÍ ISO) / ISO MAXIMUM (MAXIMÁLNÍ ISO) Položky ISO Minimum (Minimální ISO) a ISO Maximum (Maximální ISO) umožňují nastavit rozsah pro citlivost kamery na světlo a šum v obraze. Šum v obraze odpovídá stupni zrnitosti v záběru.

Za slabého osvětlení budou vyšší hodnoty citlivosti ISO znamenat jasnější obraz, ale s větším šumem. Nižší hodnoty způsobí tmavší obraz s menším šumem. Při procházení dostupných možností si prohlédněte živé náhledy pro jednotlivá nastavení a klepněte na to, které si vyberete.

Výchozí nastavení položky ISO Maximum (Maximální ISO) je 1600, zatímco výchozí nastavení položky ISO Minimum (Minimální ISO) je 100.

Položky ISO Maximum a Minimum (Maximální a Minimální ISO) lze na možnost Auto (Automatické) nastavit také při nahrávání videa. To je užitečné zejména při snímání v prostředích s proměnlivým osvětlením.

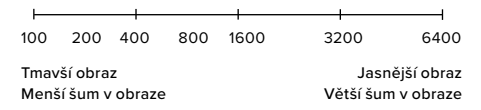

*Upozornění:* Chování citlivosti ISO závisí na nastavení položky Shutter (Závěrka) funkce Protune. Zvolená hodnota položky ISO Maximum (Maximální ISO) bude použita jako maximální citlivost ISO. Použitá hodnota citlivosti ISO může být nižší v závislosti na světelných podmínkách.

**ODBORNÁ RADA:** Pokud chcete citlivost ISO zafixovat na určité hodnotě, nastavte pro položky ISO Minimum (Minimální ISO) a ISO Maximum (Maximální ISO) stejnou hodnotu.

# Protune

#### SHUTTER (ZÁVĚRKA)

Nastavení položky Shutter (Závěrka) funkce Protune určuje, jak dlouho zůstane závěrka otevřená. Při procházení dostupných možností si prohlédněte živé náhledy pro jednotlivá nastavení a klepněte na to, které si vyberete. Výchozí nastavení je Auto (Automatická).

Dostupné možnosti závisí na nastavení snímkové frekvence, jak je uvedeno níže.

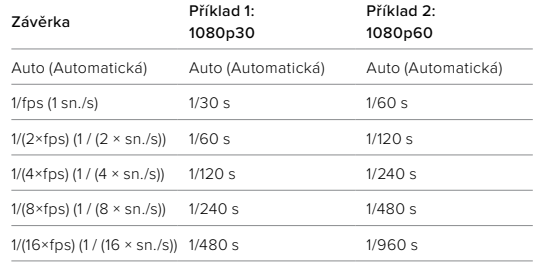

**ODBORNÁ RADA:** Pokud chcete při nastavení položky Shutter (Závěrka) omezit míru rozmazání, připevněte kameru na stativ nebo jiný stabilní povrch, na kterém se nebude chvět ani třást.

KOMPENZACE EXPOZIČNÍCH HODNOT – EV COMP (VYROV EV) Kompenzace expozičních hodnot ovlivňuje jas videí. Úpravou nastavení této funkce můžete zvýšit kvalitu obrazu při snímání scén s výraznými světelnými kontrasty.

Dostupný rozsah hodnot pro tuto funkci je -2,0 až +2,0. Výchozí nastavení je 0,0.

Při procházení dostupných možností na pravé straně obrazovky EV Comp (Vyrov EV) si prohlédněte živé náhledy pro jednotlivá nastavení a klepněte na to, které si vyberete. Vyšší hodnoty zajistí jasnější obraz.

*Upozornění:* V režimu Video je tato funkce dostupná pouze při nastavení položky Shutter (Závěrka) na možnost Auto (Automatická).

**ODBORNÁ RADA:** EV Comp (Kompenzace expozičních hodnot) upravuje jas v rámci stávajícího nastavení citlivosti ISO. Pokud jas v prostředí se slabým osvětlením již dosáhl úrovně nastavení citlivosti ISO, zvýšení kompenzace expozičních hodnot se nijak neprojeví. Pokud chcete pokračovat ve zvyšování jasu, vyberte vyšší hodnotu citlivosti ISO.

# Protune

#### SHARPNESS (OSTROST)

Ostrost ovlivňuje kvalitu detailů zachycených ve videozáběrech. Dostupné možnosti pro tuto položku jsou High (Vysoká), Medium (Střední) (výchozí nastavení) a Low (Nízká).

**ODBORNÁ RADA:** Pokud plánujete zvýšit ostrost během úprav, vyberte pro tuto položku možnost Low (Nízká).

#### RAW AUDIO (ZVUK RAW)

Kromě standardní zvukové stopy .mp4 vytváří toto nastavení pro videa i samostatný soubor .wav. U zvukové stopy RAW můžete vybrat i úroveň zpracování.

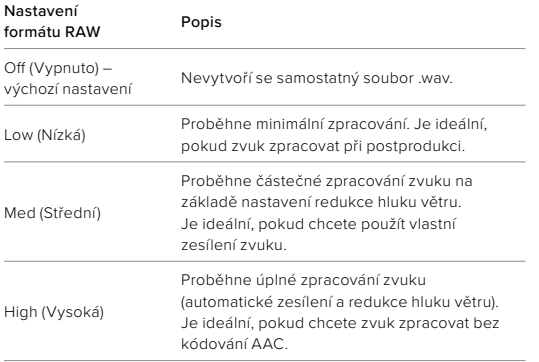

Přístup k souborům .wav je možný po vložení SD karty do čtečky karet počítače. Tyto soubory jsou uložené pod stejným názvem a ve stejném umístění jako soubory .mp4.

# Protune

# WIND-NOISE REDUCTION (REDUKCE HLUKU VĚTRU)

Kamera HERO11 Black Mini používá tři mikrofony k zachycení zvuku při nahrávání videa. Jejich používání můžete upravit podle podmínek snímání a typu zvuku požadovaného ve výsledném videu.

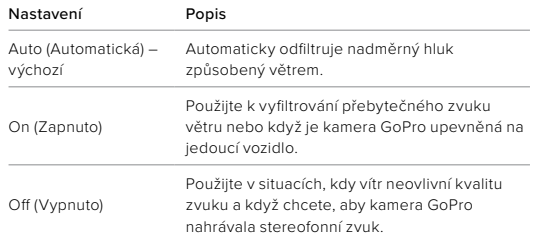

Společnost GoPro se soustředí na poskytování nejlepších možných služeb. Pokud chcete kontaktovat podporu zákazníků společnosti GoPro, přejděte na webové stránky [gopro.com/help.](http://gopro.com/help)

# Ochranné známky

GoPro, HERO a odpovídající loga jsou ochranné známky nebo registrované ochranné známky společnosti GoPro, Inc. v USA a dalších zemích. © 2022 GoPro, Inc. Všechna práva vyhrazena. Informace o patentech naleznete na webových stránkách [gopro.com/patents](http://gopro.com/patents). GoPro, Inc., 3025 Clearview Way, San Mateo CA 94402 | GoPro GmbH, Baierbrunner Str. 15 Bldg. D, 81379 Munich, Germany

# Informace o předpisech

Pokud potřebujete úplný seznam certifikací pro příslušnou zemi, prostudujte si dokument Important Product + Safety Instructions (Důležité pokyny pro produkt a bezpečnost) dodaný s kamerou nebo přejděte na webové stránky [gopro.com/help.](http://gopro.com/help)

# $CESE$   $H_{\rm R}$   $\rightarrow$   $H_{\rm R}$   $\rightarrow$   $\rightarrow$   $\rightarrow$   $\rightarrow$